# Übungszettel Principal Components Analyse und Faktoranalyse M.Psy.205, Dozent: Dr. Peter Zezula

Johannes Brachem [\(johannes.brachem@stud.uni-goettingen.de\)](mailto:johannes.brachem@stud.uni-goettingen.de)

# **Deutsch**

# **Links**

[Übungszettel als PDF-Datei zum Drucken](https://pzezula.pages.gwdg.de/sheet_pca_fa.pdf)

# **Übungszettel mit Lösungen**

[Lösungszettel als PDF-Datei zum Drucken](https://pzezula.pages.gwdg.de/sheet_pca_fa_solutions.pdf)

[Der gesamte Übugszettel als .Rmd-Datei](https://pzezula.pages.gwdg.de/sheet_pca_fa.Rmd) (Zum Downloaden: Rechtsklick > Speichern unter. . . )

# **Hinweise zur Bearbeitung**

- 1. Bitte beantworten Sie die Fragen in einer .Rmd Datei. Sie können Sie über Datei > Neue Datei > R Markdown... eine neue R Markdown Datei erstellen. Den Text unter dem *Setup Chunk* (ab Zeile 11) können Sie löschen. [Unter diesem Link](https://pzezula.pages.gwdg.de/students_template.Rmd) können Sie auch unsere Vorlage-Datei herunterladen  $(Rechtsklick > Speichern unter...).$
- 2. Informationen, die Sie für die Bearbeitung benötigen, finden Sie auf der [Website der Veranstaltung](https://www.psych.uni-goettingen.de/de/it/team/zezula/courses/multivariate)
- 3. Zögern Sie nicht, im Internet nach Lösungen zu suchen. Das effektive Suchen nach Lösungen für R-Probleme im Internet ist tatsächlich eine sehr nützliche Fähigkeit, auch Profis arbeiten auf diese Weise. Die beste Anlaufstelle dafür ist der [R-Bereich der Programmiererplattform Stackoverflow](https://stackoverflow.com/questions/tagged/r)
- 4. Auf der Website von R Studio finden Sie sehr [hilfreiche Übersichtszettel](https://www.rstudio.com/resources/cheatsheets/) zu vielen verschiedenen Rbezogenen Themen. Ein guter Anfang ist der [Base R Cheat Sheet](http://github.com/rstudio/cheatsheets/raw/master/base-r.pdf)

# **Ressourcen**

Da es sich um eine praktische Übung handelt, können wir Ihnen nicht alle neuen Befehle einzeln vorstellen. Stattdessen finden Sie hier Verweise auf sinnvolle Ressourcen, in denen Sie für die Bearbeitung unserer Aufgaben nachschlagen können.

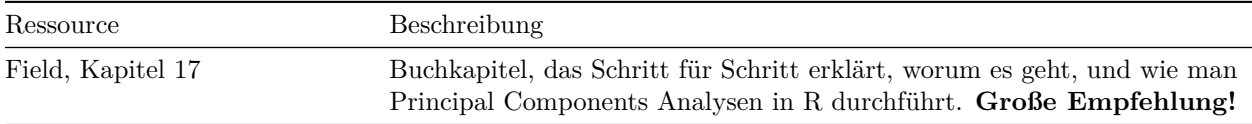

# **Tipp der Woche**

Es gibt ein neues Paket namens conflicted, das Ihnen automatisch eine Fehlermeldung anzeigt, wenn Sie eine Funktion benutzen, die von zwei oder mehr Paketen verwendet wird. So werden Sie schnell auf potentiell nervtötende Flüchtigkeitsfehler aufmerksam gemacht. Alles, was Sie dafür tun müssen, ist das Paket zu installieren (install.packages("conflicted")) und zu Beginn Ihrer R-Skripte zu laden (library(conflicted)).

**Achtung** Wir haben Indizien dafür, dass ein laufendes conflicted die Stabilität von R unter Umständen stören kann. Wenn Sie den Verdacht haben, schalten Sie das Paket bitte vorsichtshalber aus. detach(conflicted, unload=TRUE). Es gibt Alternativen, z. B. conflicts(detail=TRUE), vgl. [https://md.psych.bio.uni-goettingen.de/mv/unit/block\\_intro/block\\_intro\\_virt.html#command\\_masking](https://md.psych.bio.uni-goettingen.de/mv/unit/block_intro/block_intro_virt.html#command_masking)

**Beispiel**

```
library(conflicted)
library(dplyr)
filter(mtcars, am & cyl == 8)
Fehler: filter found in 2 packages. You must indicate which one you want with ::
```

```
* dplyr::filter
```
\* stats::filter

# **1) Daten einlesen, allgemeines zum Thema**

- 1. Laden Sie die nötigen Pakete (dazu gehört heute auch psych) und setzen Sie ein sinnvolles Arbeitsverzeichnis.
- 2. Laden Sie den Datensatz raq.dat über den Link <https://pzezula.pages.gwdg.de/data/raq.dat> herunter.
- 3. Lesen Sie den Datensatz unter dem Namen raq\_data in R ein. Jede Zeile enthält die Antworten einer Versuchsperson.
- 4. Lesen Sie die Abschnitte "Überblick über die Items" und "Worum geht es?", um einen Überblick über die Thematik für diesen Übungszettel zu bekommen.

**Lösung**

*# Pakete laden* library(tidyverse) library(psych)

```
# Arbeitsverzeichnis setzen
# Ersetzen Sie hier den Dateipfad durch Ihren eigenen Dateipfad
setwd("~/ownCloud/ Arbeit/Hiwi Peter/gitlab sheets")
```
## **Unteraufgabe 1**

**Unteraufgabe 2** Bitte folgen Sie den Anweisungen in der Aufgabenstellung.

```
# raq_data <- read_delim("data/raq.dat", delim = "\t")
raq_data <- read_delim("http://md.psych.bio.uni-goettingen.de/mv/data/af/raq.dat", delim = "\t")
```
## **Unteraufgabe 3**

```
##
## -- Column specification -----------------------------------------------------------------------------------------
## cols(
## .default = col_double()
## )
## i Use `spec()` for the full column specifications.
```
**Unteraufgabe 4** Bitte folgen Sie den Anweisungen in der Aufgabenstellung.

# **Überblick über die Items**

Der Datesatz enthält die Ergebnisse eines fiktiven Fragebogens (R Anxiety Questionnaire, RAQ) zur Angst vor Statistik (Field, S. 873). Hier sehen Sie die einzelnen Fragen.

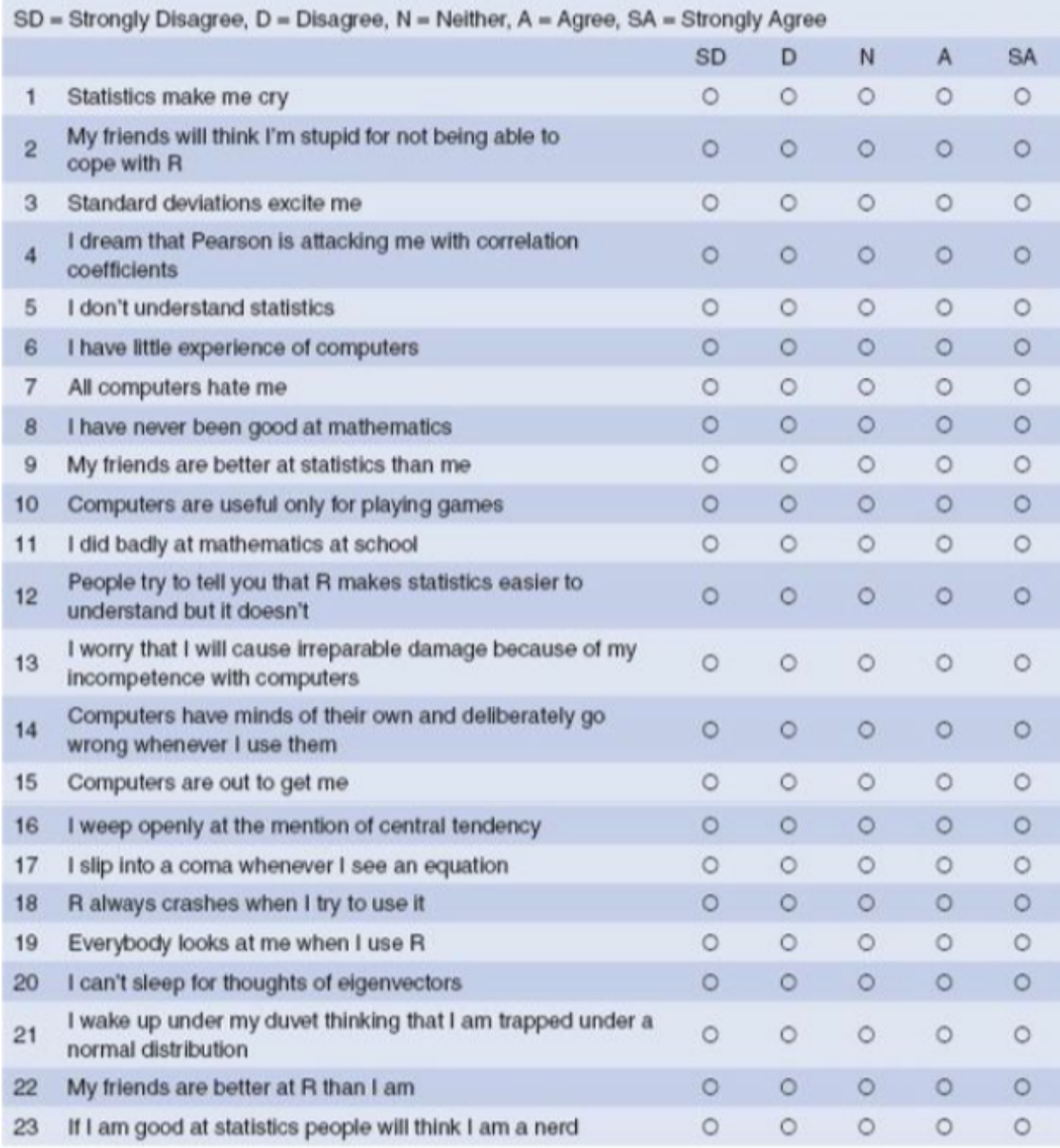

# **Worum geht es?**

Dieser Übungszettel behandelt die explorative Faktorenanalyse (EFA) und die Hauptkomponentenanalyse (Principal Components Analysis, PCA).

Beide Verfahren dienen grob gesagt dazu, Variablen zu Gruppen zusammenzufassen. Dadurch kann man z.B. mit Multikollinearität (ein Problem von Regressionen, wenn mehrere Prädiktoren sehr hoch miteinander korrelieren) umgehen (PCA), oder nicht direkt beobachtbare (latente) Konstrukte erschließen (EFA). Mit der konfirmatorischen Faktoranalyse (Confirmatory Factor Analysis, CFA) können zusätzlich Theorien, die z.B. auf Grundlage von EFA aufgestellt wurden, überprüft werden.

Wir behandeln hier nur die ersten beiden Verfahren, also **Principal Components Analysis (PCA)** und **Exploratory Factor Analysis (EFA)**. Beide sind sich sehr ähnlich, tatsächlich kann die PCA als Sonderfall der EFA aufgefasst werden.

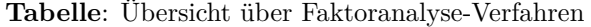

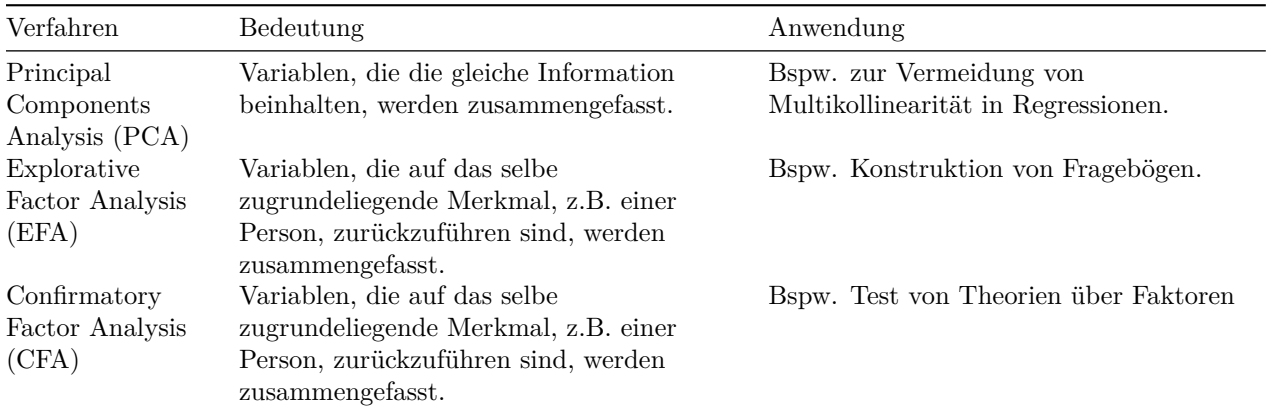

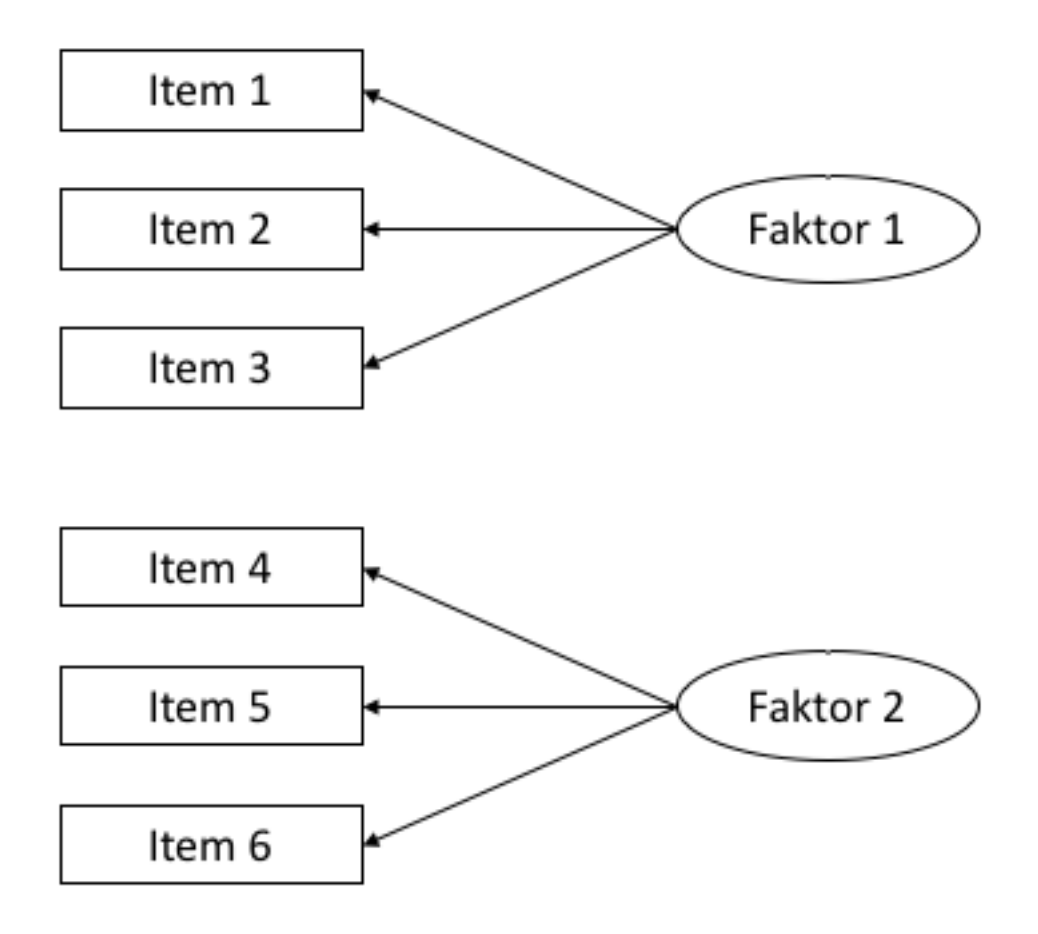

Figure 1: **Abbildung**: Beispiel für ein Pfaddiagramm. Solche Diagramme werden häufig verwendet, um Faktoranalysen zu visualisieren. In diesem Fall werden die *manifesten*, d.h. direkt beobachteten, von VP beantworteten, Items 1-3 auf den zugrundeliegenden *latenten*, d.h. nicht beobachteten, Faktor 1 zurückgeführt. Ebenso verhält es sich mit den Items 4-6 und Faktor 2.

# **2) Erster Blick auf die Daten**

Wie bei anderen Analysen auch müssen wir zunächst prüfen, ob die Daten überhaupt geeignet dafür sind, eine Faktoranalyse durchzuführen. Das heißt vor allem, dass wir überprüfen, ob es ausreichend Beziehungen zwischen den Daten gibt, die aber auch nicht zu stark sein dürfen. Wenn zwei Variablen praktisch identisch sind (Korrelation .90 oder höher), dann bereitet das der Analyse Probleme.

Wir inspizieren die Daten zunächst per Augemaß, führen dann einen Test durch und schauen uns zwei Indices an, die uns Informationen über die Angemessenheit einer Faktorenanalyse liefern.

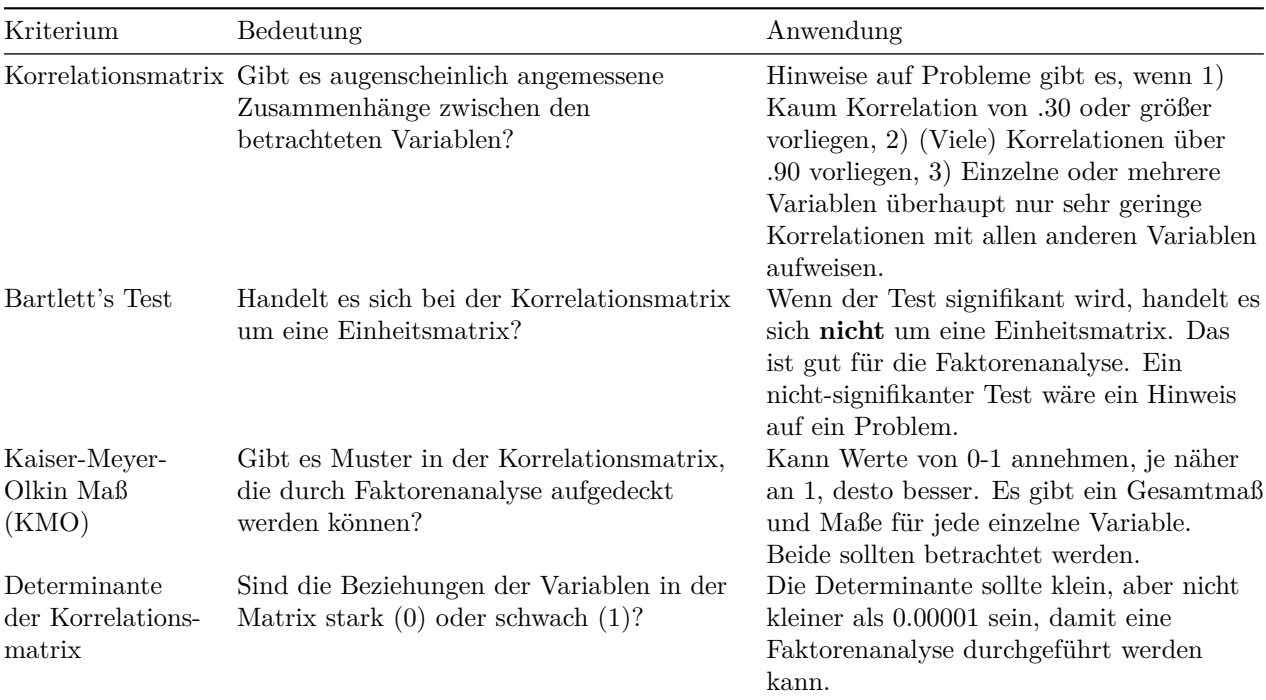

Erklärungen dazu (nähere Information finden Sie in Field (2012)):

- 1. Nutzen Sie den Befehl cor(), um eine Korrelationsmatrix auf Grundlage des Datensatzen raq\_data zu erstellen. *Tipp: Mit der Funktion round() können Sie die Ergebnisse abrunden, so dass sie leichter lesbar sind.*
- 2. Inspizieren Sie die Korrelationsmatrix, indem Sie einen Blick darauf werden. Gibt es einen Hinweis auf Probleme für die Faktorenanalyse?
- 3. Wenden Sie den Befehl cortest.bartlett() aus dem Paket psych auf den Datensatz oder auf die Korrelationsmatrix an (beides liefert identischer Ergebnisse, wenn der Datensatz ausschließlich dieselben Variablen enthält wie die Matrix). Gibt es einen Hinweis auf Probleme für die Faktorenanalyse? *Hinweis dazu:*
	- i) Wenn Sie die Funktion auf die Korrelationsmatrix anwenden, müssen Sie mit dem Argument n = angeben, wie groß die Stichprobe ist.
- 4. Wenden Sie den Befehl KMO() aus dem Paket psych auf den Datensatz oder auf die Korrelationsmatrix an (beides liefert identischer Ergebnisse, wenn der Datensatz ausschließlich dieselben Variablen enthält wie die Matrix). Gibt es einen Hinweis auf Probleme für die Faktorenanalyse?
- 5. Wenden Sie den Befehl det() auf die **Korrelationsmatrix** an. Gibt es einen Hinweis auf Probleme für die Faktorenanalyse?

# **Lösung**

raq\_matrix  $\leq$  raq\_data %>% cor() %>% round(2)

# **Unteraufgabe 1**

#### **Unteraufgabe 2**

- a) Es gibt Korrelationen über .30
- b) Es gibt keine Korrelationen über .90
- c) Es gibt keine Variablen, die besorgniserregend wenig mit anderen korrelieren.

```
# Anwendung auf die Matrix
psych::cortest.bartlett(raq_matrix, n = 2571)
```

```
Unteraufgabe 3
```

```
## $chisq
## [1] 19323.64
##
## $p.value
## [1] 0
##
## $df
## [1] 253
```

```
# Anwendung auf den Datensatz
psych::cortest.bartlett(raq_data)
```

```
## R was not square, finding R from data
## $chisq
## [1] 19334.49
##
## $p.value
## [1] 0
##
## $df
## [1] 253
```
Der Test ist signifikant: Es gibt Beziehungen zwischen den Daten.

```
# Anwendung der Funktion auf den Datensatz
kmo_raq <- psych::KMO(raq_data)
# Anzeigen der Ergebnisse
kmo_raq
```
**Unteraufgabe 4**

```
## Kaiser-Meyer-Olkin factor adequacy
## Call: psych::KMO(r = raq_data)
## Overall MSA = 0.93
## MSA for each item =
## Q01 Q02 Q03 Q04 Q05 Q06 Q07 Q08 Q09 Q10 Q11 Q12 Q13 Q14 Q15 Q16 Q17 Q18 Q19 Q20 Q21 Q22
## 0.93 0.87 0.95 0.96 0.96 0.89 0.94 0.87 0.83 0.95 0.91 0.95 0.95 0.97 0.94 0.93 0.93 0.95 0.94 0.89 0.93 0.88
## Q23
## 0.77
# Anzeigen der Einzel-Werte in aufsteigender Reihenfolge
kmo raq$MSAi %>% sort()
```
## Q23 Q09 Q08 Q02 Q22 Q20 Q06 Q11 Q21 Q01 Q17 ## 0.7663994 0.8337295 0.8713055 0.8747754 0.8784508 0.8890514 0.8913314 0.9059338 0.9293369 0.9297610 0.9306205 ## Q16 Q15 Q19 Q07 Q18 Q13 Q10 Q03 Q12 Q04 Q05 ## 0.9336439 0.9404402 0.9407021 0.9416800 0.9479508 0.9482270 0.9486858 0.9510378 0.9548324 0.9553403 0.9600892 ## Q14 ## 0.9671722

Der Gesamt-Wert liegt mit 0.93 im hervorragenden Bereich, und der geringste Einzelwert ist mit 0.77 immer noch im guten Bereich.

*# Determinante der Korrelationsmatrix* det(raq\_matrix)

#### **Unteraufgabe 5**

## [1] 0.0005293425

Die Determinante ist klein, was auf starke Beziehungen zwischen den Variablen hindeutet. Gleichzeitig ist sie größer als der Cutoff von 0.00001, d.h. die Beziehungen zwischen den Variablen sind nicht *zu* stark. Wir können hier also eine Faktoranalyse durchführen.

### **3) Faktoren identifizieren**

Bei explorativem Vorgehen wissen wir vor der Analyse nicht, wie viele Faktoren vorliegen. Wir nutzen zur Identifikation einen sogenannten *Scree-Plot* und die *Eigenvalues*, Werte aus einer ersten Analyse.

**Wir arbeiten hier zunächst nur mit der PCA. Das Vorgehen für die EFA ist beinahe identisch. Bei Unterschieden weisen wir darauf hin. In einer späteren Aufgabe thematisieren wir Unterschiede in den Ergebnissen.**

Der allgemeine Befehl für eine PCA in R stammt aus dem Paket psych und lautet: principal(r = , nfactors = , rotate = ). Dabei steht r für die Korrelationsmatrix, bzw. die zugrundeliegenden Rohdaten, nfactors für die Anzahl von Faktoren, die wir identifiezieren möchten, und rotate für die Art der "Rotation". Die Rotation wird in einer späteren Aufgabe thematisiert.

Der Befehl für die explorative Faktorenanalyse ist genau gleich aufgebaut und lautet: fa(r = , nfactors  $=$ , rotate  $=$   $).$ 

**Tabelle 3.1**: Wichtige Komponenten des Outputs einer PCA / EFA.

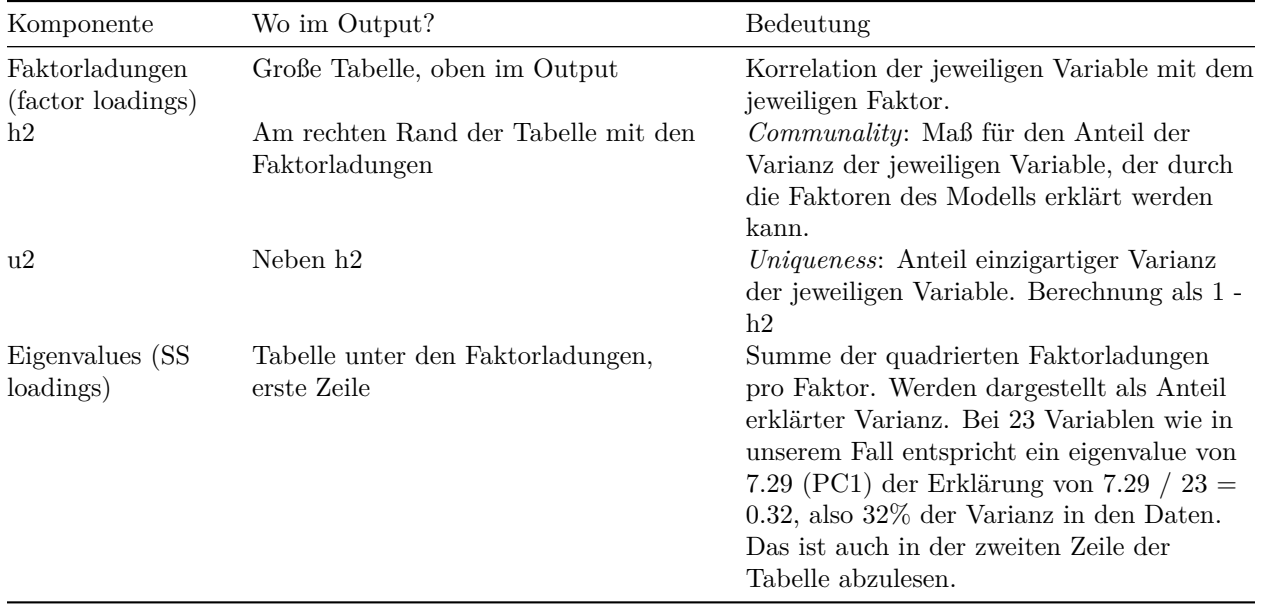

**Tabelle 3.2**: Kriterien zur Bestimmung der Anzahl sinnvoller Faktoren.

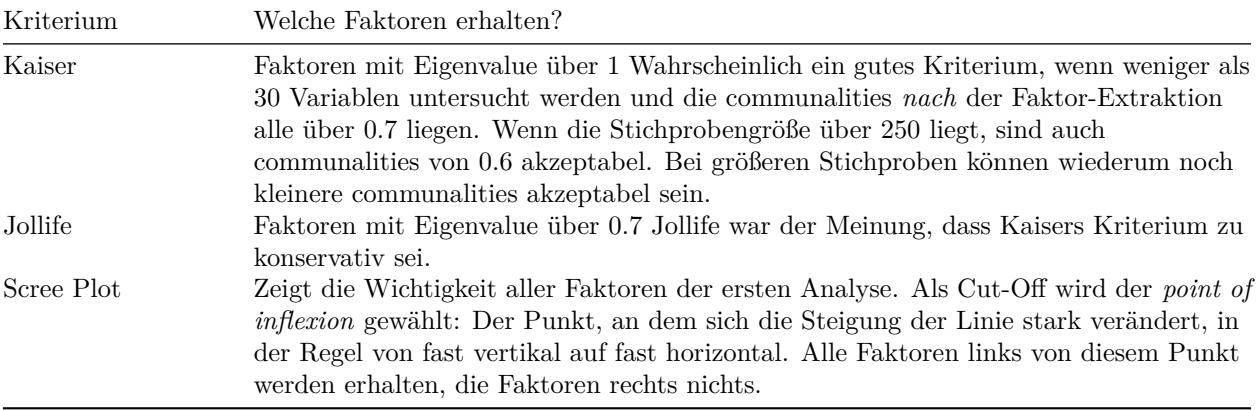

- 1. Führen Sie eine PCA mit raq\_data durch und speichern Sie diese unter dem Namen pc1. In der ersten Analyse möchten wir für nfactors die Gesamtzahl unserer untersuchten Variablen eingeben, in diesem Fall also 23. Für die Rotation wählen Sie zunächst bitte rotate = "none".
	- i) **Achtung, Unterschied zur EFA**: In der EFA geben wir beim ersten Modell nicht die Gesamtzahl der Variablen ein, sondern einen geringeren Wert. In diesem Fall könnte man z.B. 18 eingeben.
- 2. Erstellen Sie einen Scree-Plot mit dem Befehl plot(pc1\$values, type = "b"). Verstehen Sie den Code?
- 3. Betrachten Sie den Scree-Plot und die Eigenvalues im Output der PCA. Entscheiden Sie auf Grudlage von Tabelle 3.2, wie viele Faktoren Sie extrahieren möchten.
- 4. Führen Sie nun die PCA erneut durch, diesmal mit nfactors = 4, da wir vier Faktoren extrahieren möchten. Betrachten Sie die *communalities*. Ist die Extraktion von vier Faktoren nach Kaisers Kriterium gerechtfertigt?

a) Sie können zu diesem Zweck auch den Mittelwert der *communalities* betrachten.

5. Eine weitere, **sehr empfehlenswerte Methode** zur Bestimmung der Anzahl von Faktoren oder Hauptkomponenten ist die Parallel-Analyse. Dabei werden Zufallsdaten erzeugt und mit den realen Daten verglichen. Dieses Verfahren erlaubt eine weniger subjektive Entscheidung. Das Paket psych stellt mit dem Befehl fa.parallel(<data>, fa = <"method">) eine unkomplizierte Methode zur Durchführung zur Verfügung. Setzen Sie für <data> den Datensatz ein, und für <"method"> die gewünschte Methode. In der PCA ist das pc, in den Faktorenanalyse fa (Sie können auch both eingeben). Führen Sie eine Parallel-Analyse für den vorliegenden Datensatz durch. Was ist Ihre Schlussfolgerung? (Näheres zur Interpretation finden Sie hier: [http://md.psych.bio.uni-goettingen.de/](http://md.psych.bio.uni-goettingen.de/mv/unit/fa/fa.html#parallelanalyse) [mv/unit/fa/fa.html#parallelanalyse\)](http://md.psych.bio.uni-goettingen.de/mv/unit/fa/fa.html#parallelanalyse)

6. Betrachten Sie die letzte Zeile des Outputs. Dort finden Sie ein weiteres Maß für die Passungs des Modells. Dieses Maß, wie so viele, geht von 0 bis 1. Je näher an der 1, desto besser ist die Passung des Modells auf die Daten. Werte über 0.95 werden generell als gute Passung angesehen. Eine genauere Erkläung zu diesem Wert finden Sie in Field (2012), S. 889 - 891.

#### **Lösung**

*# Analyse*

```
pc1 <- psych::principal(raq_matrix, nfactors = ncol(raq_matrix), rotate = "none")
```
#### *# Output*

pc1

#### **Unteraufgabe 1**

```
## Principal Components Analysis
## Call: psych::principal(r = raq_matrix, nfactors = ncol(raq_matrix),
## rotate = "none")
## Standardized loadings (pattern matrix) based upon correlation matrix
## PC1 PC2 PC3 PC4 PC5 PC6 PC7 PC8 PC9 PC10 PC11 PC12 PC13 PC14 PC15 PC16 PC17 PC18
## Q01 0.59 0.18 -0.21 0.13 -0.39 -0.13 -0.21 -0.10 -0.02 -0.05 0.12 -0.11 0.27 -0.29 0.18 -0.11 -0.05 -0.19
## Q02 -0.30 0.55 0.16 0.02 -0.01 -0.37 0.26 -0.38 0.01 -0.07 0.31 0.26 0.00 0.03 -0.24 0.03 -0.09 -0.01
## Q03 -0.63 0.29 0.21 -0.06 0.03 0.02 0.04 -0.06 0.21 0.11 0.12 0.03 0.10 0.08 0.40 0.09 0.44 0.08
## Q04 0.63 0.15 -0.14 0.15 -0.21 -0.14 -0.06 0.09 -0.07 -0.01 -0.03 0.33 -0.35 -0.14 0.09 -0.31 0.20 0.06
## Q05 0.56 0.10 -0.07 0.14 -0.41 -0.18 -0.05 0.09 0.26 0.03 -0.29 0.16 0.19 0.46 -0.03 0.10 -0.05 0.02
## Q06 0.56 0.09 0.57 -0.04 0.18 0.02 -0.01 0.04 0.00 -0.01 -0.13 0.20 0.22 -0.07 0.11 -0.20 -0.15 0.03
## Q07 0.68 0.04 0.25 0.11 0.17 -0.07 0.03 0.05 -0.08 0.12 -0.28 0.20 -0.01 -0.21 -0.02 0.25 0.04 -0.14
## Q08 0.55 0.40 -0.32 -0.42 0.13 0.10 -0.06 -0.06 0.01 -0.04 -0.09 0.03 -0.02 0.04 -0.04 -0.03 0.10 0.05
## Q09 -0.28 0.63 -0.01 0.10 0.18 -0.25 0.00 -0.01 0.16 0.28 -0.26 -0.38 -0.17 -0.05 0.11 -0.09 -0.19 -0.02
## Q10 0.44 0.04 0.37 -0.09 -0.35 0.22 0.44 0.02 0.32 -0.26 -0.10 -0.23 -0.14 -0.15 -0.11 -0.03
## Q11 0.65 0.25 -0.20 -0.41 0.12 0.18 -0.02 0.02 0.08 -0.16 0.02 0.03 0.03 0.03 -0.01 -0.09 -0.03 0.03
## Q12 0.67 -0.05 0.04 0.24 0.04 -0.09 -0.13 0.05 0.05 -0.13 0.21 -0.08 -0.43 0.21 0.10 0.09
## Q13 0.67 0.07 0.29 0.00 0.14 0.04 -0.22 0.00 0.08 -0.20 0.26 -0.08 0.01 0.09 0.15 0.13
## Q14 0.66 0.03 0.19 0.14 0.09 -0.04 -0.09 -0.04 -0.14 0.19 0.07 -0.27 0.11 0.19 -0.34 -0.25 0.33 -0.11
## Q15 0.59 0.01 0.12 -0.11 -0.09 0.30 0.33 -0.06 -0.25 0.42 0.10 0.09 -0.10 0.18 0.18 -0.04 -0.13 -0.09
## Q16 0.68 0.01 -0.14 0.08 -0.32 -0.01 0.13 -0.11 -0.18 0.19 0.15 -0.18 0.10 -0.10 0.04 0.21 -0.02 0.21
## Q17 0.64 0.33 -0.20 -0.35 0.09 0.06 -0.04 0.03 -0.04 0.01 0.02 -0.03 -0.01 0.00 -0.05 0.19 0.01 0.02
## Q18 0.70 0.03 0.29 0.13 0.17 -0.09 -0.11 0.05 -0.07 -0.11 0.07 -0.11 0.09 -0.03 0.02 0.00 -0.04 0.47
## Q19 -0.43 0.39 0.09 -0.02 -0.14 0.06 -0.03 0.69 0.06 0.16 0.30 0.07 0.05 -0.07 -0.14 0.01 -0.06 0.00
## Q20 0.44 -0.20 -0.42 0.28 0.34 0.02 0.34 0.05 0.32 0.03 0.18 0.03 0.18 0.03 0.10 -0.20
## Q21 0.66 -0.05 -0.20 0.27 0.25 -0.13 0.18 0.13 0.12 0.06 -0.02 0.05 0.01 -0.16 -0.09 0.24 0.18 -0.07
## Q22 -0.30 0.47 -0.13 0.37 0.06 0.11 0.26 0.16 -0.45 -0.39 -0.14 -0.07 0.10 0.14 0.11 0.00 0.05 -0.06
```
## Q23 -0.14 0.37 -0.03 0.51 0.00 0.62 -0.26 -0.23 0.17 0.08 -0.01 0.12 -0.02 -0.06 -0.14 0.05 -0.03 0.06 ## PC19 PC20 PC21 PC22 PC23 h2 u2 com ## Q01 0.16 0.03 -0.21 0.02 0.00 1 0.0e+00 6.0 ## Q02 0.02 0.00 -0.02 0.02 0.02 1 6.7e-16 6.3 ## Q03 0.07 0.05 0.00 -0.03 0.04 1 1.2e-15 4.3 ## Q04 -0.22 0.01 0.07 -0.01 0.02 1 1.1e-16 4.9 ## Q05 -0.04 -0.02 -0.02 0.02 0.02 1 1.0e-15 5.4 ## Q06 0.09 -0.08 0.10 -0.28 -0.15 1 1.0e-15 4.5 ## Q07 0.16 0.24 0.10 0.22 0.12 1 1.2e-15 4.1 ## Q08 0.14 -0.11 0.04 0.23 -0.33 1 1.1e-15 5.7 ## Q09 -0.07 -0.05 0.03 0.00 0.04 1 5.6e-16 4.9 ## Q10 -0.01 0.04 -0.03 0.02 -0.04 1 3.3e-16 7.8 ## Q11 0.13 -0.15 0.09 -0.04 0.40 1 6.7e-16 4.1 ## Q12 0.34 0.06 -0.01 -0.11 -0.05 1 1.1e-16 3.9 ## Q13 -0.31 -0.09 0.13 0.13 -0.02 1 0.0e+00 4.2 ## Q14 0.04 0.06 0.03 -0.02 0.03 1 7.8e-16 4.4 ## Q15 -0.02 -0.07 -0.21 0.08 0.03 1 6.7e-16 5.5 ## Q16 -0.02 -0.06 0.37 -0.06 -0.03 1 0.0e+00 4.0 ## Q17 -0.19 0.35 -0.14 -0.28 -0.04 1 6.7e-16 4.5 ## Q18 -0.09 0.01 -0.22 0.19 0.05 1 5.6e-16 3.3 ## Q19 0.05 0.00 0.03 0.05 -0.02 1 2.2e-16 3.4 ## Q20 -0.02 0.20 0.09 0.07 -0.04 1 6.7e-16 8.5 ## Q21 -0.03 -0.35 -0.17 -0.14 -0.02 1 1.0e-15 4.5 ## Q22 0.00 0.01 0.01 -0.02 0.00 1 3.3e-16 6.9 ## Q23 -0.01 0.00 0.00 -0.02 0.00 1 5.6e-16 4.1 ## ## PC1 PC2 PC3 PC4 PC5 PC6 PC7 PC8 PC9 PC10 PC11 PC12 PC13 PC14 PC15 PC16 PC17 PC18 ## SS loadings 7.29 1.73 1.32 1.23 0.99 0.89 0.81 0.78 0.75 0.72 0.69 0.67 0.61 0.58 0.55 0.52 0.51 0.45 ## Proportion Var 0.32 0.08 0.06 0.05 0.04 0.04 0.04 0.03 0.03 0.03 0.03 0.03 0.03 0.03 0.02 0.02 0.02 0.02 ## Cumulative Var 0.32 0.39 0.45 0.50 0.55 0.58 0.62 0.65 0.69 0.72 0.75 0.78 0.80 0.83 0.85 0.88 0.90 0.92 ## Proportion Explained 0.32 0.08 0.06 0.05 0.04 0.04 0.04 0.03 0.03 0.03 0.03 0.03 0.03 0.03 0.02 0.02 0.02 0.02 ## Cumulative Proportion 0.32 0.39 0.45 0.50 0.55 0.58 0.62 0.65 0.69 0.72 0.75 0.78 0.80 0.83 0.85 0.88 0.90 0.92 ## PC19 PC20 PC21 PC22 PC23 ## SS loadings 0.42 0.41 0.38 0.36 0.33 ## Proportion Var 0.02 0.02 0.02 0.02 0.01 ## Cumulative Var 0.94 0.95 0.97 0.99 1.00 ## Proportion Explained 0.02 0.02 0.02 0.02 0.01 ## Cumulative Proportion 0.94 0.95 0.97 0.99 1.00 ## ## Mean item complexity = 5 ## Test of the hypothesis that 23 components are sufficient. ## ## The root mean square of the residuals (RMSR) is 0 ## ## Fit based upon off diagonal values = 1

*# Ohne Pipe* plot(pc1\$values, type = "b")

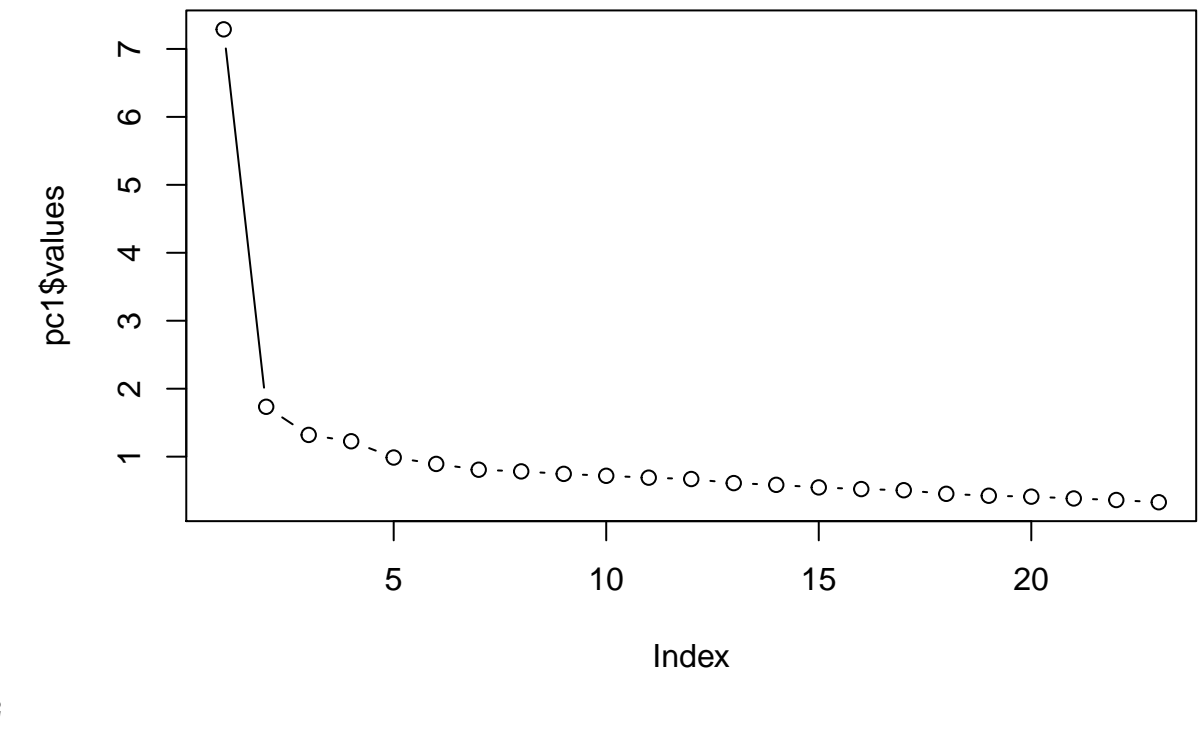

# **Unteraufgabe 2**

```
# Mit pipe
# pc1$values %>% plot(type = "b")
```
pc1\$values greift auf das Objekt values im Output der PCA zu. type = "b" bedeutet, dass sowohl Punkte als auch Linien (**b**oth) geplotttet werden sollen.

**Unteraufgabe 3** Der Scree-Plot wird relativ schnell flach, besonders allerdings nach dem 4. Faktor. Außerdem gibt es vier Faktoren mit Eigenvalues über 1, was nach Kaisers Kriterium passen würde. Nach Jollifes Kriterium würden wir 10 Faktoren extrahieren. Wir würden an dieser Stelle zunächst mit vier Faktoren weiterarbeiten, da Scree Plot und Kaisers Kriterium eher übereinstimmen. Es gibt hier kein völlig objektives Entscheidungskriterium, allerdings können wir in der Folge anhand der *communalities* überprüfen, ob die Entscheidung angemessen war.

Man kann anhand des Scree-Plots auch dafür argumentieren, dass nur zwei Faktoren extrahiert werden sollten. Probieren Sie das gerne auch selbst noch einmal aus!

```
# Analyse mit vier Faktoren
pc2 <- psych::principal(raq_data, nfactors = 4, rotate = "none")
# Output
pc2
```
#### **Unteraufgabe 4**

```
## Principal Components Analysis
## Call: psych::principal(r = raq_data, nfactors = 4, rotate = "none")
## Standardized loadings (pattern matrix) based upon correlation matrix
## PC1 PC2 PC3 PC4 h2 u2 com
## Q01 0.59 0.18 -0.22 0.12 0.43 0.57 1.6
## Q02 -0.30 0.55 0.15 0.01 0.41 0.59 1.7
## Q03 -0.63 0.29 0.21 -0.07 0.53 0.47 1.7
## Q04 0.63 0.14 -0.15 0.15 0.47 0.53 1.3
## Q05 0.56 0.10 -0.07 0.14 0.34 0.66 1.2
## Q06 0.56 0.10 0.57 -0.05 0.65 0.35 2.1
## Q07 0.69 0.04 0.25 0.10 0.55 0.45 1.3
## Q08 0.55 0.40 -0.32 -0.42 0.74 0.26 3.5
## Q09 -0.28 0.63 -0.01 0.10 0.48 0.52 1.5
## Q10 0.44 0.03 0.36 -0.10 0.33 0.67 2.1
## Q11 0.65 0.25 -0.21 -0.40 0.69 0.31 2.2
## Q12 0.67 -0.05 0.05 0.25 0.51 0.49 1.3
## Q13 0.67 0.08 0.28 -0.01 0.54 0.46 1.4
## Q14 0.66 0.02 0.20 0.14 0.49 0.51 1.3
## Q15 0.59 0.01 0.12 -0.11 0.38 0.62 1.2
## Q16 0.68 0.01 -0.14 0.08 0.49 0.51 1.1
## Q17 0.64 0.33 -0.21 -0.34 0.68 0.32 2.4
## Q18 0.70 0.03 0.30 0.13 0.60 0.40 1.4
## Q19 -0.43 0.39 0.10 -0.01 0.34 0.66 2.1
## Q20 0.44 -0.21 -0.40 0.30 0.48 0.52 3.2
## Q21 0.66 -0.06 -0.19 0.28 0.55 0.45 1.6
## Q22 -0.30 0.47 -0.12 0.38 0.46 0.54 2.8
## Q23 -0.14 0.37 -0.02 0.51 0.41 0.59 2.0
##
## PC1 PC2 PC3 PC4
## SS loadings 7.29 1.74 1.32 1.23
## Proportion Var 0.32 0.08 0.06 0.05
## Cumulative Var 0.32 0.39 0.45 0.50
## Proportion Explained 0.63 0.15 0.11 0.11
## Cumulative Proportion 0.63 0.78 0.89 1.00
##
## Mean item complexity = 1.8
## Test of the hypothesis that 4 components are sufficient.
##
## The root mean square of the residuals (RMSR) is 0.06
## with the empirical chi square 4006.15 with prob < 0
##
## Fit based upon off diagonal values = 0.96
# Mittlere communality
pc2$communality %>% mean()
```
#### ## [1] 0.5031663

Die mittlere communality ist mit .503 unter der Schwelle von .60, die für Kaisers Kriterium bei Stichproben ab 250 VP angegeben wird. Nach Field (2012) ist der Wert dennoch akzeptabel, da hier eine deutlich größere Stichprobe (n = 2571) vorliegt, für die diese Cut-Off-Werte vermtlich unterschritten werden dürfen. Darüber hinaus spricht auch der Scree-Plot tendenziell für die Extraktion von 4 Faktoren.

items\_parallel <- psych::fa.parallel(raq\_data, fa = "pc")

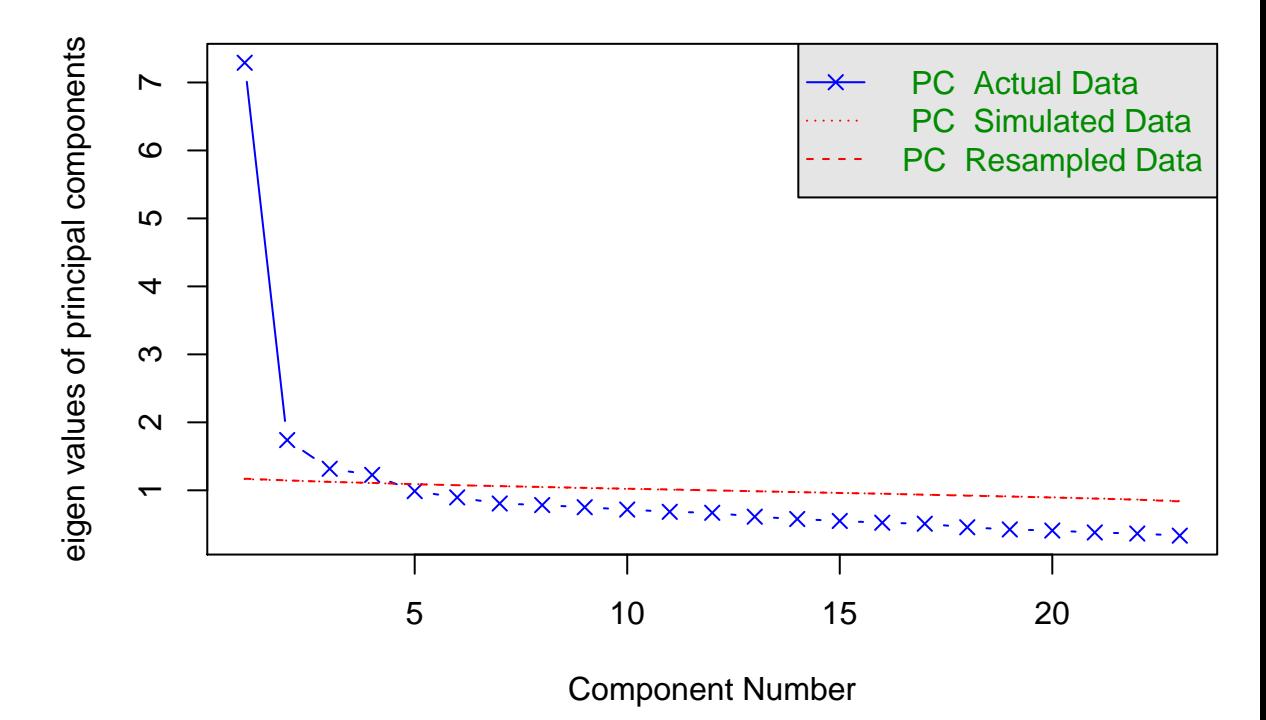

# **Parallel Analysis Scree Plots**

## **Unteraufgabe 5**

## Parallel analysis suggests that the number of factors = NA and the number of components = 4

Auch die Parallelanalyse legt uns nahe, vier Faktoren (in diesem Fall *components*) zu extrahieren.

**Unteraufgabe 6** Mit einem Wert von 0.96 weist das Modell eine gute Passung auf.

# **5) Rotation und Scores**

Faktorrotation ist ein wichtiger Schritt in der Faktorenanalyse, der es uns erlaubt, Faktoren deutlicher voneinander abzugrenzen. Das funktioniert durch eine Art "Drehung" (siehe Abbildung) des Koordinatensystem der Faktoren. Es gibt zwei Arten von Rotation:

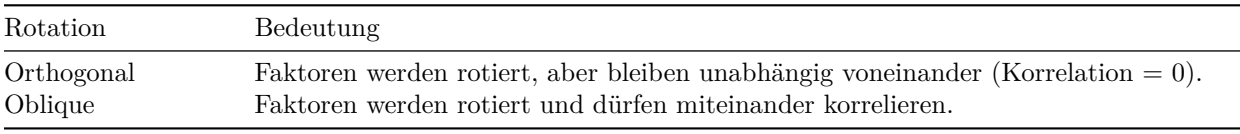

Genaueres können Sie in Field (2012), Kapitel 17.3.9 finden.

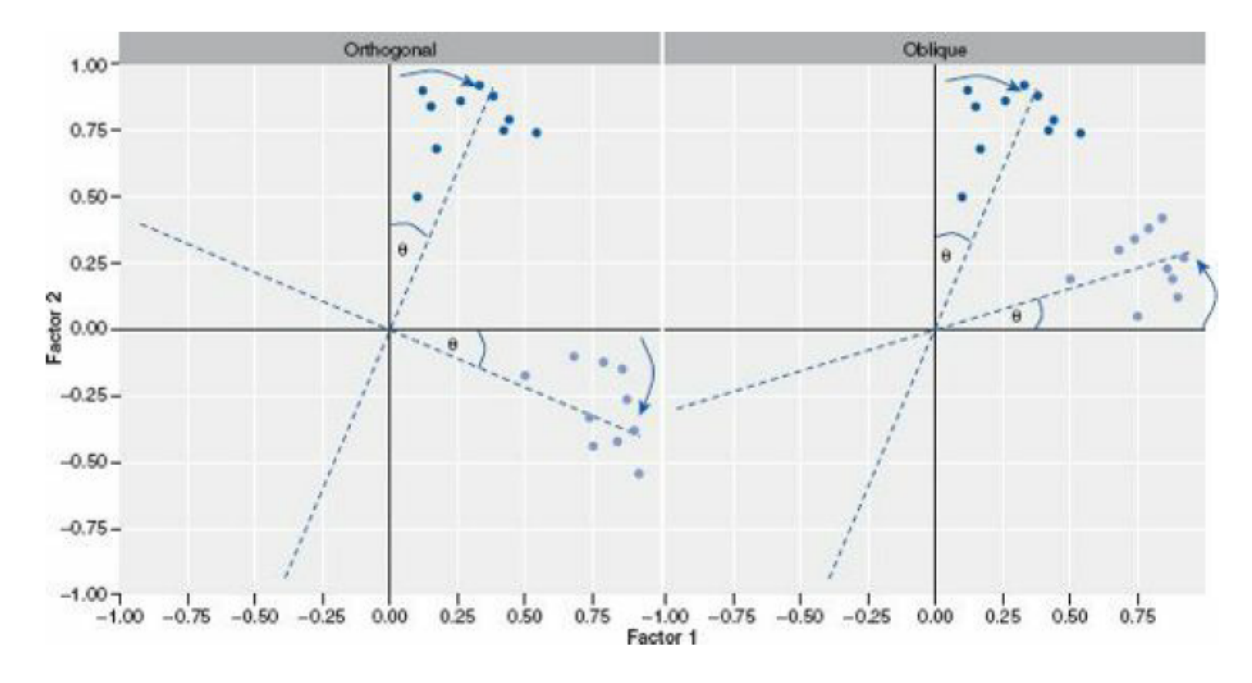

Figure 2: **Abbildung**: Screenshot aus Field (2012), S. 871, zur Erklärung von Faktorrotation. Auf der X-Achse ist die Korrelation mit Faktor 1 dargestellt, auf der Y-Achse die Korrelation mit Faktor zwei. Die Achsen werden so gedreht, dass die Korrelation mit *einem* der Faktoren maximiert, und mit allen anderen Faktoren minimiert wird.

- 1. Führen Sie eine erneute PCA durch, und geben Sie bei diesem Mal rotate = "varimax" für die Rotation ein. Dadurch wird eine orthogonale Rotation durchgeführt. Speichern Sie die Analyse unter dem Namen pc3
	- a) Lassen Sie sich den Output mit dem Befehl print.psych() anzeigen. Wenn Sie dabei cut = 0.3 und sort = TRUE als Argumente angeben, werden nur Faktorladungen ab 0.3 angezeigt, und die Variablen werden nach der Höhe ihrer Faktorladungen sortiert.
- 2. Wiederholen Sie den Schritt aus 1., geben Sie bei diesem Mal aber rotate = "oblimin" an und speichern Sie die Analyse unter dem Namen pc4.
	- a) Lassen Sie sich erneut den Output mit print.psych() anzeigen.
	- b) Vergleichen Sie den Output kurz mit dem Ouput von pc3
	- c) Der Output von pc4 enthält die Korrelationen der vier Faktoren. Können Sie diese im Output finden?
- 3. Sehen Sie sich nun die Fragen des RAQ an, die in pc4 zu Faktoren zusammengefasst wurden.
	- a) Machen die Faktoren inhaltlich Sinn?
	- b) Wie würden Sie die Faktoren benennen?
	- c) Macht es inhaltlich Sinn, dass die Faktoren korrelieren dürfen? D.h. macht es Sinn, oblique Rotation zu verwenden?
	- d) Sind die Korrelationen zwischen den vier Faktoren inhaltlich sinnvoll?
- 4. *Factor Scores* enthalten die Werte einzelner Versuchspersonen für die extrahierten Faktoren. Extrahieren Sie die *Factor Scores* aus dem Output (\$scores) und hängen Sie sie mit sinnvollen Variablennamen an den Rohdatensatz an. Geben Sie dem Objekt einen neuen Namen! **Achtung: Die Scores sind nur dann im Output-Objekt enthalten, wenn Sie den Rohdatensatz für die Analyse verwendet haben, nicht wenn Sie die Korrelationsmatrix verwendet haben.**
	- a) Haben Sie eine Idee, wie man in der Folge mit die *Factor Scores* verwenden könnte?

**Lösung**

```
# Analyse durchführen
pc3 <- psych::principal(raq_data, nfactors = 4, rotate = "varimax")
```
*# Output anzeigen* print.psych(pc3, cut =  $0.3$ , sort = TRUE)

**Unteraufgabe 1**

```
## Principal Components Analysis
## Call: psych::principal(r = raq_data, nfactors = 4, rotate = "varimax")## Standardized loadings (pattern matrix) based upon correlation matrix
## item RC3 RC1 RC4 RC2 h2 u2 com
## Q06 6 0.80 0.65 0.35 1.0
## Q18 18 0.68 0.33 0.60 0.40 1.5
## Q13 13 0.65 0.54 0.46 1.6
## Q07 7 0.64 0.33 0.55 0.45 1.7
## Q14 14 0.58 0.36 0.49 0.51 1.8
## Q10 10 0.55 0.33 0.67 1.2
## Q15 15 0.46 0.38 0.62 2.6
## Q20 20 0.68 0.48 0.52 1.1
## Q21 21 0.66 0.55 0.45 1.5
## Q03 3 -0.57 0.37 0.53 0.47 2.3
## Q12 12 0.47 0.52 0.51 0.49 2.1
## Q04 4 0.32 0.52 0.31 0.47 0.53 2.4
## Q16 16 0.33 0.51 0.31 0.49 0.51 2.6
## Q01 1 0.50 0.36 0.43 0.57 2.4
## Q05 5 0.32 0.43 0.34 0.66 2.5
## Q08 8 0.83 0.74 0.26 1.1
## Q17 17 0.75 0.68 0.32 1.5
## Q11 11 0.75 0.69 0.31 1.5
## Q09 9 0.65 0.48 0.52 1.3
## Q22 22 0.65 0.46 0.54 1.2
## Q23 23 0.59 0.41 0.59 1.4
## Q02 2 -0.34 0.54 0.41 0.59 1.7
## Q19 19 -0.37 0.43 0.34 0.66 2.2
##
## RC3 RC1 RC4 RC2
## SS loadings 3.73 3.34 2.55 1.95
## Proportion Var 0.16 0.15 0.11 0.08
## Cumulative Var 0.16 0.31 0.42 0.50
## Proportion Explained 0.32 0.29 0.22 0.17
## Cumulative Proportion 0.32 0.61 0.83 1.00
##
## Mean item complexity = 1.8
## Test of the hypothesis that 4 components are sufficient.
##
## The root mean square of the residuals (RMSR) is 0.06
## with the empirical chi square 4006.15 with prob < 0
##
## Fit based upon off diagonal values = 0.96
```
*# Analyse durchführen* pc4 <- psych::principal(raq\_data, nfactors = 4, rotate = "oblimin")

*# Output anzeigen* print.psych(pc4, cut =  $0.3$ , sort = TRUE)

**Unteraufgabe 2**

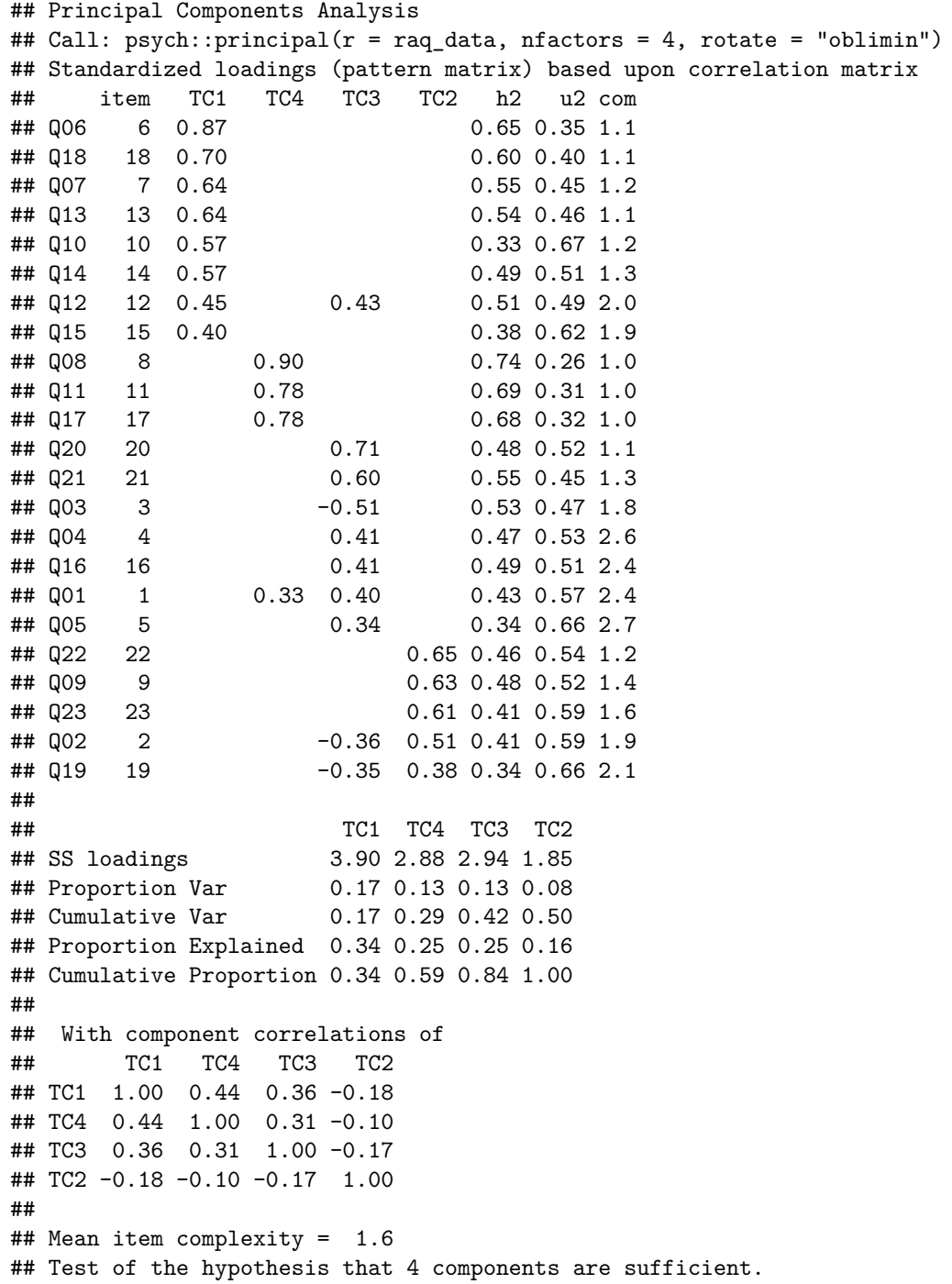

```
##
## The root mean square of the residuals (RMSR) is 0.06
## with the empirical chi square 4006.15 with prob < 0
##
## Fit based upon off diagonal values = 0.96
```
**Unteraufgabe 3** Die Faktoren scheinen inhaltlich Sinn zu ergeben. Field gibt Ihnen die Namen: 1. Fear of computers (TC1) 2. Fear of statistics (TC4) 3. Fear of mathematics (TC3) 4. Peer evaluation (TC2)

Da alle vier Faktoren Ängste beinhalten, ergibt es Sinn, dass sie miteinander korrelieren. Es ist daher auch inhaltlich sinnvoll, hier oblique Rotation einzusetzen.

Die relativ hohen Korrelationen zwischen TC1, TC4 und TC3 ergeben Sinn, da es sich um inhaltlich verwandte Konzepte handelt. Die geringeren Korrelationen mit TC2 erscheinen ebenfalls sinnvoll.

```
# Factor scores aus dem Modell extrahieren
scores <- pc4$scores
# Sinnvolle Spaltennamen vergeben
colnames(scores) <- c("fear_comp", "fear_stats", "fear_math", "fear_peer_eval")
# Scores und Rohdaten zusammenbinden
raq_data_scores <- cbind(raq_data, scores)
```
**Unteraufgabe 4** Die Faktorscores könnte man nun in der Folge z.B. als Prädiktoren in ein Regressionsmodell aufnehmen.

# **6) Unterschied PCA - EFA**

Der wichtigste theoretische Unterschied wurde oben bereits kurz erwähnt. Wir möchten durch diese Aufgabe nun noch einen praktischen Unterschied in den Fokus stellen.

- 1. Führen Sie eine EFA mit dem Befehl fa() aus dem Paket psych() durch. Verwenden Sie die gleichen Argumente, wie bei pc2, also ohne Rotation. Die Funktionen sind gleich aufgebaut. Speichern Sie das Ergebnis unter dem Namen fa1.
- 2. Führen Sie eine zweite EFA durch, und extrahieren Sie diesmal 10 Faktoren (nach Joliffes Kriterium). Speichern Sie das Ergebnis unter dem Namen fa2.
- 3. Führen Sie eine weitere PCA durch, und extrahieren Sie diesmal ebenfalls 10 Faktoren ohne Rotation. Speichern Sie das Ergebnis unter dem Namen pc5.
- 4. Verwenden Sie die Funktion head(), um sich die Faktor Scores für die ersten sechs VP anzeigen zu lassen.
	- a) Vergleichen Sie die Faktor Scores der ersten vier Faktoren in der Berechnung von fa1 und fa2
	- b) Vergleichen Sie die Faktor Scores der ersten vier Faktoren in der Berechnung von pc2 und pc5
	- c) Was fällt dabei auf?

#### **Lösung**

fa1 <- psych::fa(raq\_data, nfactors = 4, rotate = "none")

**Unteraufgabe 1**

 $fa2 \leftarrow psych::fa(range_data, nfactors = 10, rotate = "none")$ 

**Unteraufgabe 2**

pc5 <- psych::principal(raq\_data, nfactors = 10, rotate = "none")

**Unteraufgabe 3**

*# a)* fa1\$scores %>% head()

**Unteraufgabe 4**

## MR1 MR2 MR3 MR4 ## [1,] 1.12929066 1.0836217 -0.72346449 0.2981590 ## [2,] 0.57074542 -0.2376027 0.03663449 -0.3602815 ## [3,] 0.02563598 0.5075821 0.75049048 0.1906974 ## [4,] -0.57019904 0.7244243 -0.39525454 -0.4942844 ## [5,] 0.52745076 -0.2307131 -0.90621634 0.2706405 ## [6,] -0.76422989 0.5264649 -1.52869713 0.6392913

fa2\$scores %>% head()

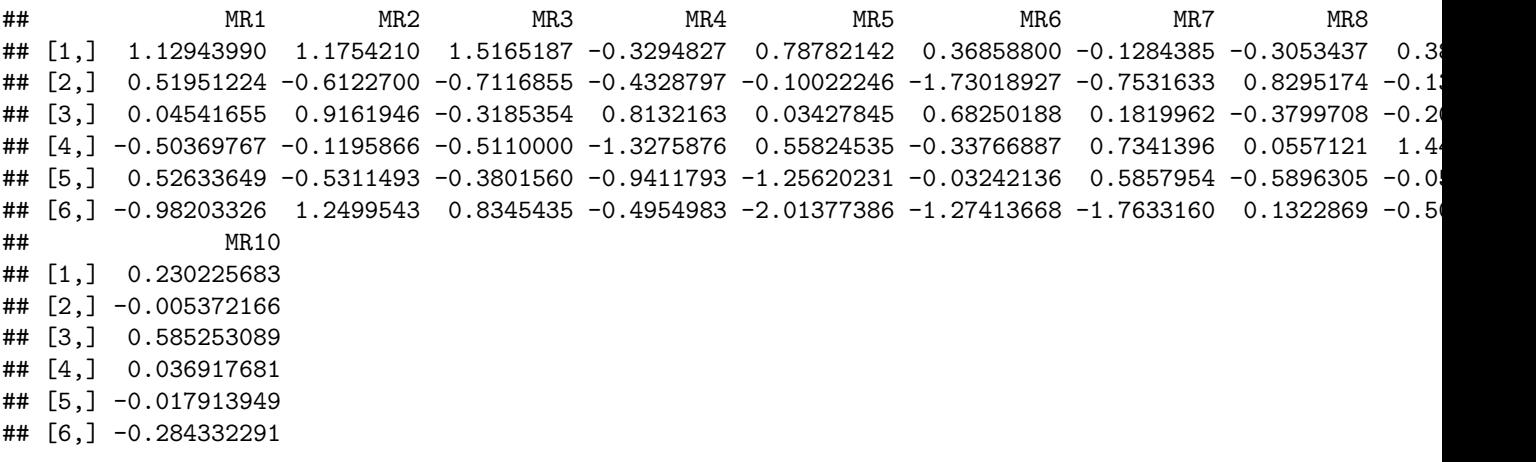

*# b)* pc2\$scores %>% head()

## PC1 PC2 PC3 PC4 ## [1,] 1.173758797 1.1108958 -1.2891595 -0.38759096 ## [2,] 0.570078292 -0.1798303 0.3251963 -0.01212751 ## [3,] 0.006509094 0.8039893 0.5184742 0.60730398 ## [4,] -0.637584856 0.5108495 -0.4696227 -0.83510173 ## [5,] 0.587687572 -0.3888630 -0.7160384 -0.43247530 ## [6,] -0.881833937 0.4708284 -1.8625047 -0.14544207

pc5\$scores %>% head()

## PC1 PC2 PC3 PC4 PC5 PC6 PC7 PC8 PC9 ## [1,] 1.173758797 1.1108958 -1.2891595 -0.38759096 1.2087498 -1.5574909 1.36766911 0.1323084 0. ## [2,] 0.570078292 -0.1798303 0.3251963 -0.01212751 -0.9560550 0.4647447 -2.35726972 -1.1039647 0.91390155 ## [3,] 0.006509094 0.8039893 0.5184742 0.60730398 0.3325874 1.9422485 -0.14897081 1.4778462 -0.52167057 ## [4,] -0.637584856 0.5108495 -0.4696227 -0.83510173 0.8847922 -0.2008793 -1.80490370 -0.6602219 0.49637945 ## [5,] 0.587687572 -0.3888630 -0.7160384 -0.43247530 -1.2150603 -0.6986948 0.44799485 -1.0063365 -0.21356327 ## [6,] -0.881833937 0.4708284 -1.8625047 -0.14544207 -1.2126434 -0.4977185 -0.09233893 0.7480276 -1.98850052 ## PC10 ## [1,] -0.5007619  $\#$ # [2,] -2.0517548 ## [3,] 0.6393485 ## [4,] 1.0952371 ## [5,] 0.8121233  $\#$ # [6,] -2.0131043

Die Faktor Scores der ersten vier Faktoren sind bei fa1 und fa2 unterschiedlich, während sie bei pc2 und pc5 gleich bleiben.

# **7) Rendern**

Lassen Sie die Datei mit Strg + Shift + K (Windows) oder Cmd + Shift + K (Mac) rendern. Sie sollten nun im "Viewer" unten rechts eine "schön aufpolierte" Version ihrer Datei sehen. Falls das klappt: Herzlichen Glückwunsch! Ihr Code kann vollständig ohne Fehlermeldung gerendert werden. Falls nicht: Nur mut, das wird schon noch! Gehen Sie auf Fehlersuche! Ansonsten schaffen wir es ja in der Übung vielleicht gemeinsam.

# **Literatur**

*Anmerkung*: Diese Übungszettel basieren zum Teil auf Aufgaben aus dem Lehrbuch *Dicovering Statistics Using R* (Field, Miles & Field, 2012). Sie wurden für den Zweck dieser Übung modifiziert, und der verwendete R-Code wurde aktualisiert.

Field, A., Miles, J., & Field, Z. (2012). *Discovering Statistics Using R*. London: SAGE Publications Ltd.

# **English**

# **Links**

[Exercise sheet as PDF](https://pzezula.pages.gwdg.de/sheet_pca_fa.pdf)

# **Exercise sheet with solutions included**

[Exercise sheet with solutions included as PDF](https://pzezula.pages.gwdg.de/sheet_pca_fa_solutions.pdf)

[The source code of this sheet as .Rmdi](https://pzezula.pages.gwdg.de/sheet_pca_fa.Rmd) (Right click and "save as" to download ...)

# **Some hints**

- 1. Please try to solve this sheet in an .Rmd file. You can create one from scratch using File > New file > R Markdown.... You can delete the text beneath *Setup Chunk* (starting from line 11). Alternatively, you can download our template file unter [this link](https://pzezula.pages.gwdg.de/students_template.Rmd) (right click  $>$  save as...).
- 2. You'll find a lot of the important information on the [website of this course](https://www.psych.uni-goettingen.de/de/it/team/zezula/courses/multivariate)
- 3. Please don't hesitate to search the web for help with this sheet. In fact, being able to effectively search the web for problem solutions is a very useful skill, even R pros work this way all the time! The best starting point for this is the [R section on the programming site Stackoverflow](https://stackoverflow.com/questions/tagged/r)
- 4. On the R Studio website, you'll find highly helpful [cheat sheets](https://www.rstudio.com/resources/cheatsheets/) for many of R topics. The [base R](http://github.com/rstudio/cheatsheets/raw/master/base-r.pdf) [cheat sheet](http://github.com/rstudio/cheatsheets/raw/master/base-r.pdf) might be a good starting point.

# **Ressources**

Since this is a hands-on seminar, we won't be able to present each and every new command to you explicitly. Instead, you'll find here references to helpful ressources that you can use for completing this sheets.

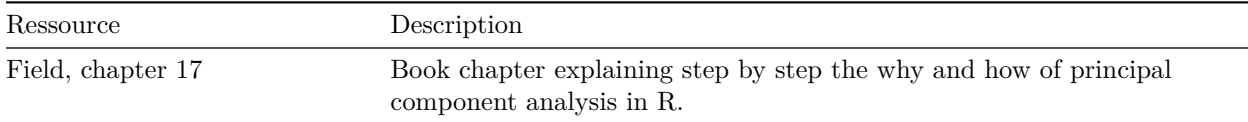

#### **Highly recommended!**

# **Hint of the week**

There is a package named conflicted that automatically shows error messages when you use a function, that exists in two or more packages. So your attention is drawn to errors of that type. The only thing, you have to do, is to install this package (install.packages("conflicted")) and load it in your script (require(conflicted)).

#### **Example**

```
library(conflicted)
library(dplyr)
filter(mtcars, am k cyl == 8)
Fehler: filter found in 2 packages. You must indicate which one you want with ::
 * dplyr::filter
 * stats::filter
```
# **1) Read data, some general remarks**

- 1. Load the relevant packages, among these psych and set an adequate working directory.
- 2. Load the data set raq.dat from the link <https://pzezula.pages.gwdg.de/data/raq.dat> and call the data object raq\_data.
- 3. Each line has the answers of one subject.
- 4. Read the sections "Overview of the items" and "What is it about?" to get into the the topic.

## **Solutions**

```
# load packages
library(tidyverse)
library(psych)
```

```
# set working directory
# put your directory here
setwd("P:/mv")
```
# **Subtask 1**

**Subtask 2** See the instructions.

```
# this would be the syntax for locally stored data ...
# raq_data <- read_delim("data/raq.dat", delim = "\t")
# or
raq_data <- read_delim("https://pzezula.pages.gwdg.de/data/raq.dat", delim = "\t")
```
**Subtask 3**

```
##
## -- Column specification -----------------------------------------------------------------------------------------
## cols(
## .default = col_double()
## )
## i Use `spec()` for the full column specifications.
raq_data <- read_delim("http://md.psych.bio.uni-goettingen.de/mv/data/af/raq.dat", delim = "\t")
##
## -- Column specification -----------------------------------------------------------------------------------------
## cols(
## .default = col_double()
## )
```

```
## i Use `spec()` for the full column specifications.
```
**Subtask 4** See the instructions.

# **A look at the items**

The data show answers to a fictive questionnaire, the "R Anxiety Questionnaire (RAQ) with items for fear of statistics (Field, p. 873). The items are:

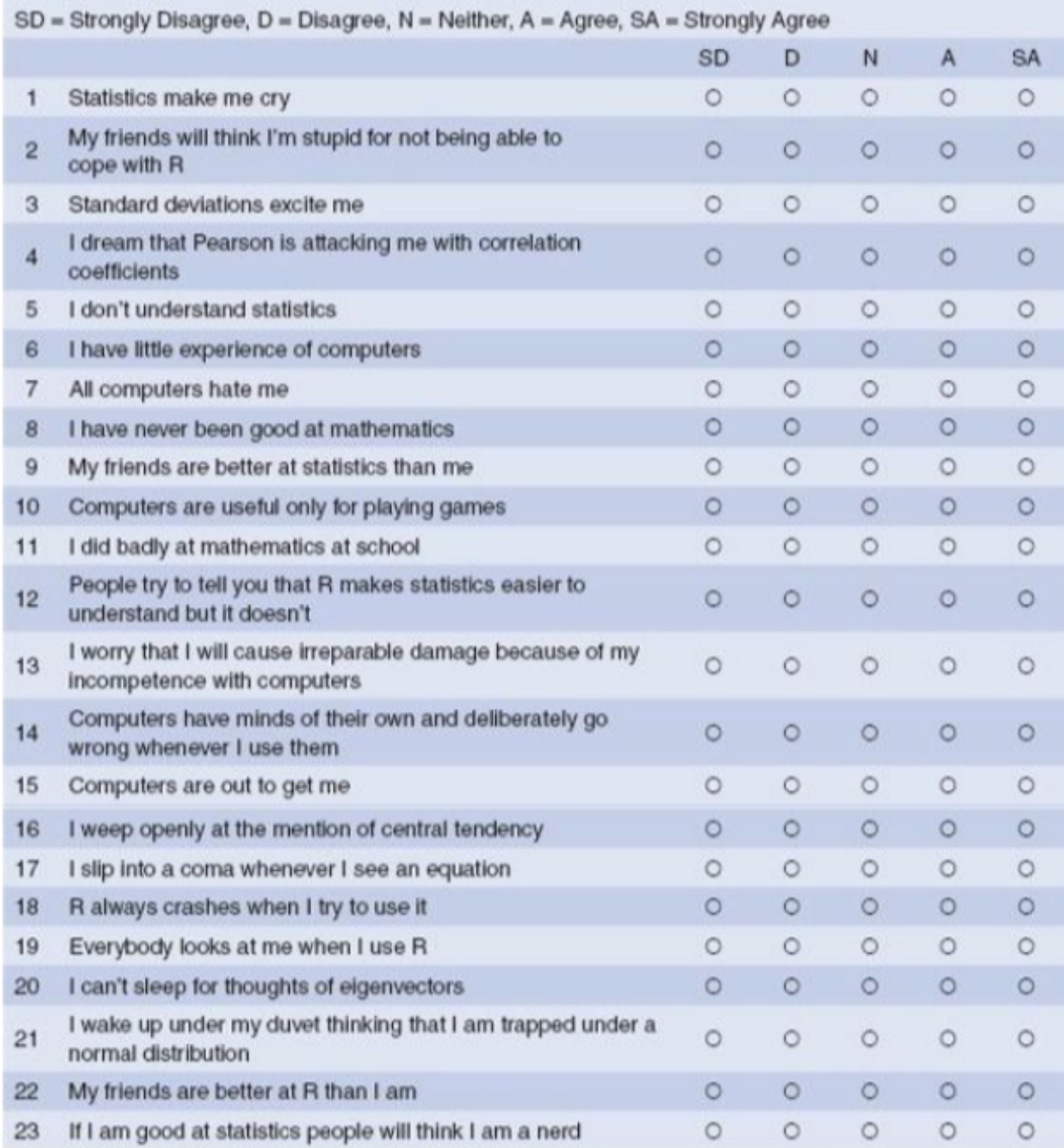

# **What is it about?**

This exercise sheet is about explorative factor analysis (EFA) and principal component analysis (PCA).

Generally spoken, both are ways to aggregate variables to groups. This helps us to treat mulicollinearity in multiple regression, when predictors correlate too high. It is also useful to refer to latent constructs (f. e. traits) on base of indicator variables. Moreover, we can use confirmatory factor analyses (CFA) to test theories that were set up on base of f. e. an EFA.

Here we only use the first two types, that is **Principal Components Analysis (PCA)** and **Exploratory Factor Analysis (EFA)**. Both are quite similar, indeed, we can look at PCA to be a special case of EFA.

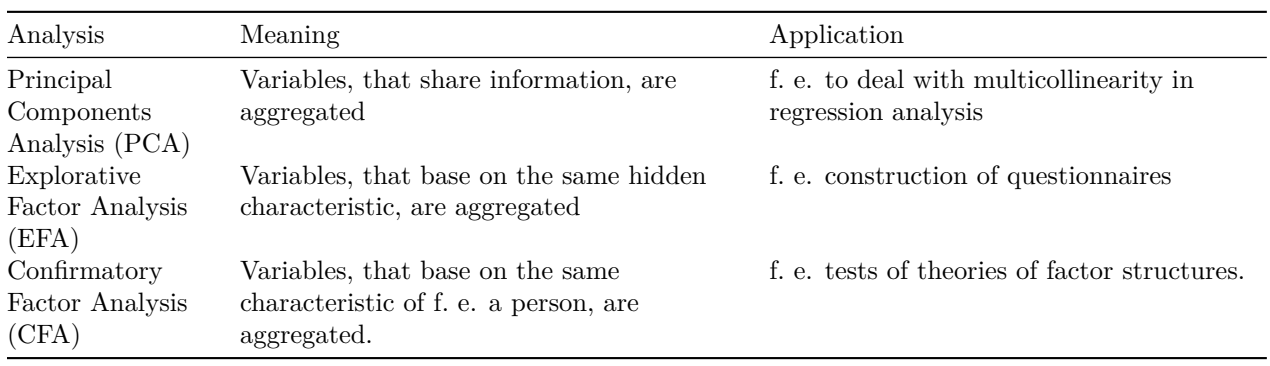

**Table**: Overview on Types of Factor Analysis

# **2) A first look at the data**

As with other analyses we have to check first, whether our data are suitable for factor analysis. This means, whether we have sufficient but not too strong relations between the variables. The analysis won't work, if two variables are practically identical (cor > .90).

Primarily we inspect the data manually, then we make a test and look at two indices, that give us informations whether the data are suitable for factor analysis.

Some explanations (see Field (2012) for more information):

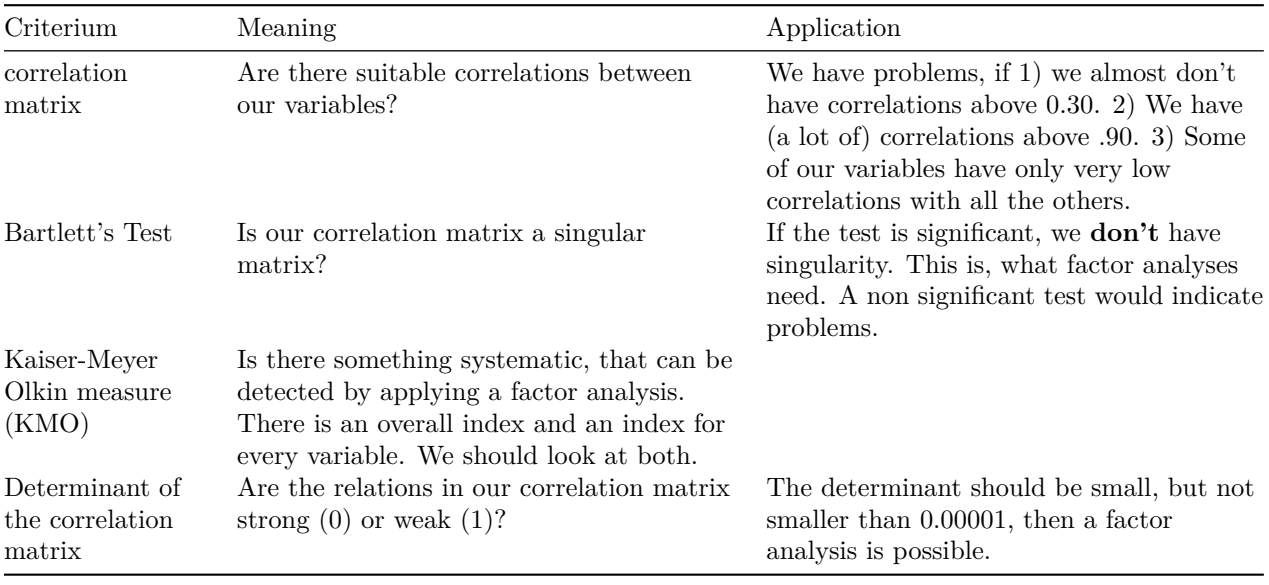

1. Use the command cor() to get a correlation matrix of raq\_data. *Tip: You can use round() to round numbers and make it more readable.*

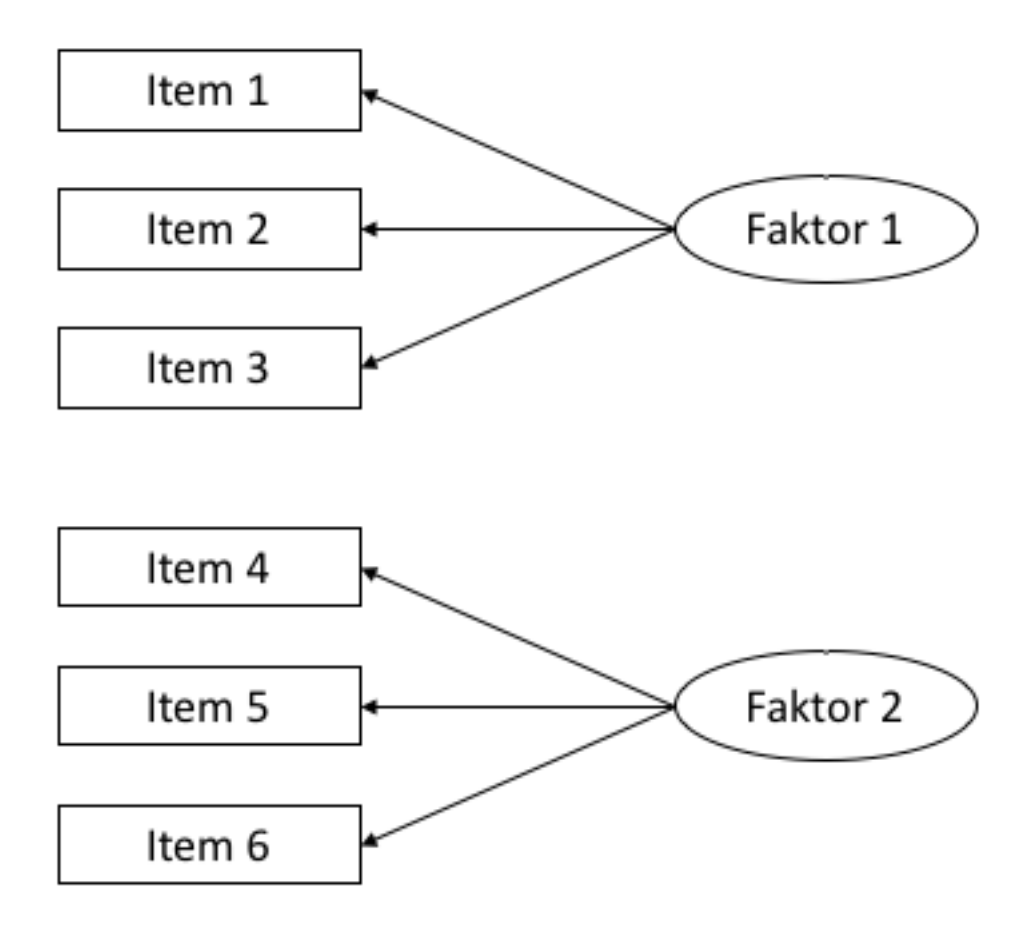

Figure 3: **Figure**: Example for a path diagram. Such diagrams are frequently used to visualize factor analyses. In this case we see the *manifest* variables, i. e. the ones, we can observe directly, here the answers of subjects to items 1 to 3. They are related to the *latent* factor 1, that we cannot observe directly. The same holds for items 4 to 6 and their relation to factor 2.

- 2. Inspect the correlation matrix. Do you find anything that could cause problems running a factor analysis?
- 3. Run the command cortest.bartlett() of package psych on our data. Run it on base of the data matrix or based on a correlation matrix. Both ways should result in the same, if the variables contained are the same. Do you see any problem applying factor analysis? *a hint:* If your base is a correlation matrix, you have to specify argument  $n =$  because your sample size is needed.
- 4. Apply KMO() of package psych to the data or to the correlation matrix. Both ways should result in the same, if the variables contained are the same. Do you see any problem applying factor analysis?
- 5. Apply det() to the **correlation matrix**. Do you see any problem applying factor analysis?

#### **Solutions**

```
raq_matrix \leq raq_data %>% cor() %>% round(2)
```
## **Subtask 1**

#### **Subtask 2**

- a) We find correlations above .30
- b) We don't have correlations above .90
- c) There are no variables, that call our attention, because they have only very low correlations with other variables.

```
# applying test to correlation matrix
psych::cortest.bartlett(raq_matrix, n = 2571)
```
**Subtask 3**

## \$chisq ## [1] 19323.64 ## ## \$p.value ## [1] 0 ## ## \$df ## [1] 253

```
# apply test to dataset
psych::cortest.bartlett(raq_data)
```
## R was not square, finding R from data

```
## $chisq
## [1] 19334.49
##
## $p.value
```
## [1] 0 ## ## \$df ## [1] 253

The test is significant. There are promising in the data.

```
# we apply the function to the dataset
kmo_raq <- psych::KMO(raq_data)
# ... and look at the results
kmo_raq
```
**Subtask 4**

```
## Kaiser-Meyer-Olkin factor adequacy
## Call: psych::KMO(r = raq_data)
## Overall MSA = 0.93
## MSA for each item =
## Q01 Q02 Q03 Q04 Q05 Q06 Q07 Q08 Q09 Q10 Q11 Q12 Q13 Q14 Q15 Q16 Q17 Q18 Q19 Q20 Q21 Q22
## 0.93 0.87 0.95 0.96 0.96 0.89 0.94 0.87 0.83 0.95 0.91 0.95 0.95 0.97 0.94 0.93 0.93 0.95 0.94 0.89 0.93 0.88
## Q23
## 0.77
```
*# we look at the values ordered increasingly* kmo\_raq\$MSAi %>% sort()

## Q23 Q09 Q08 Q02 Q22 Q20 Q06 Q11 Q21 Q01 Q17 ## 0.7663994 0.8337295 0.8713055 0.8747754 0.8784508 0.8890514 0.8913314 0.9059338 0.9293369 0.9297610 0.9306205 ## Q16 Q15 Q19 Q07 Q18 Q13 Q10 Q03 Q12 Q04 Q05 ## 0.9336439 0.9404402 0.9407021 0.9416800 0.9479508 0.9482270 0.9486858 0.9510378 0.9548324 0.9553403 0.9600892 ## Q14 ## 0.9671722

The overall index is 0.93 and the lowes single value is .77, which is still quite good. Thus our indices show a high suitability for applying factor analysis to the data.

```
# the determinant of the correlation matrix
det(raq_matrix)
```
## **Subtask 5**

## [1] 0.0005293425

The determinant is small. That indicates strong relations between the variables. But it's bigger than the recommended cutoff value of 0.00001. This means, the relatins are not too strong in our data. So we can conduct a factor analysis.

# **3) Factor identification**

When doing explorative analyses we don't know anything about the number of factors in our data. We can use *scree plots* and *eigenvalues* of a first analysis to decide about that.

\*\* We work here with PCA. With EFA the procedure is almost identical. We will anounce differences. An exercise below is dedicated to the differences in results.\*\*

The general command for running a PCA in R is supplied by package psych: principal( $r =$ , nfactors = , rotate = ). r refers to the correlation matrix or to the raw data matrix, nfactors is the number of factors, that we want to extract. rotate defines the type of rotation. We talk about rotation later.

The structure of the command for running an EFA is the same:  $fa(r = , nfactors = , rotate = ).$ **Table 3.1**: Important components in the output of PCA/EFA.

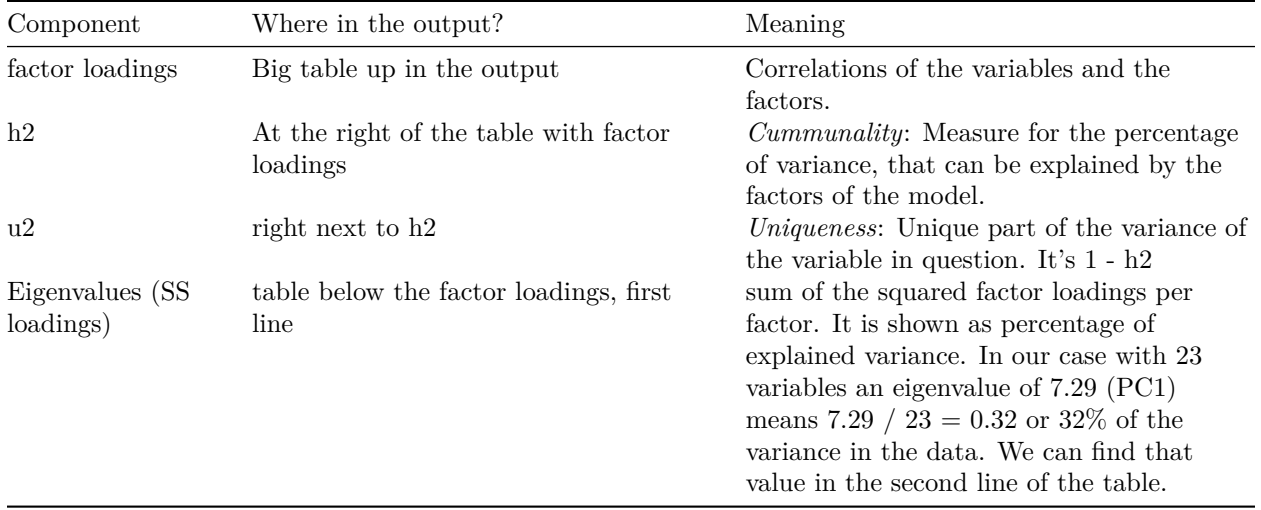

**Table 3.2**: Criteria to define an adequate number of factors to extract.

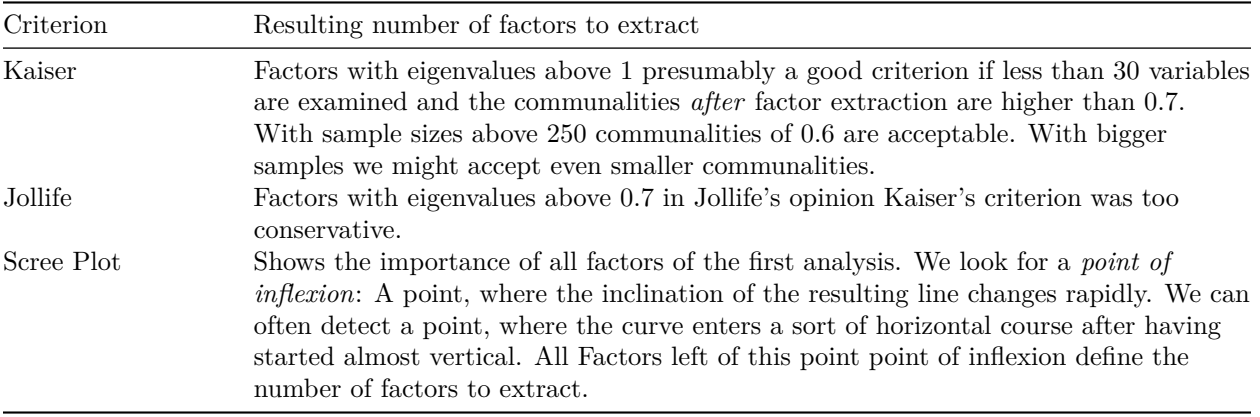

- 1. Conduct a PCA on raq\_data and store it under the name of pc1. We want to have all possible factors included in the first analysis, this means a total of 23. Please do not rotate, set rotate = "none".
	- i) **Attention, difference to EFA**: In an EFA we do not extract as many factors as our variables allow, we have to set a smaller number. In this case, we could set it to 18 f. e..
- 2. Look at the scree-plot and at the eigenvalues in the output of PCA. Decide on base of table 3.2 how

many factors you want to extract.

- 3. Run the PCA again, but this time we want to extract four factors. We set nfactors = 4 to do that. Look at the *communalities*. Is the extraction of four factors correct if we refer to Kaiser Criterion?
	- a) You may have a look at the mean of the *communalities* to decide . . .
- 4. A further and **very recommendable method** to decide about the number of facors in PCA is the parallel-analysis. Random data are generated repeatedly and compared to the real data. This way the decision is not as subjective as the above mentioned possibilities. Package psych offers an easy way to run it: fa.parallel(<data>, fa = <"method">). Put in our data instead of <data> and the method you want for <"method">. For PCA you have to set "pc" and for FA "fa". You may also put "both". Conduct a parallel-analysis on our dataset. What is your conclusion? (Find more on that under: <http://md.psych.bio.uni-goettingen.de/mv/unit/fa/fa.html#parallelanalyse>)
- 5. Look at the last line of the output. There you can find a further index for the fit of the model to the data. This index varies between 0 and 1. The closer to 1, the better the fit of model and data. Values above 0.95 are considered to indicate a good fit. Find a more in depth explanation for that in Field (2012, pp 889 - 891).

#### **Solutions**

```
# Analysis
pc1 <- psych::principal(raq_matrix, nfactors = ncol(raq_matrix), rotate = "none")
```
#### *# Output* pc1

**Subtask 1**

```
## Principal Components Analysis
## Call: psych::principal(r = raq_matrix, nfactors = ncol(raq_matrix),
## rotate = "none")
## Standardized loadings (pattern matrix) based upon correlation matrix
## PC1 PC2 PC3 PC4 PC5 PC6 PC7 PC8 PC9 PC10 PC11 PC12 PC13 PC14 PC15 PC16 PC17 PC18
## Q01 0.59 0.18 -0.21 0.13 -0.39 -0.13 -0.21 -0.10 -0.02 -0.05 0.12 -0.11 0.27 -0.29 0.18 -0.11 -0.05 -0.19
## Q02 -0.30 0.55 0.16 0.02 -0.01 -0.37 0.26 -0.38 0.01 -0.07 0.31 0.26 0.00 0.03 -0.24 0.03 -0.09 -0.01
## Q03 -0.63 0.29 0.21 -0.06 0.03 0.02 0.04 -0.06 0.21 0.11 0.12 0.03 0.10 0.08 0.40 0.09 0.44 0.08
## Q04 0.63 0.15 -0.14 0.15 -0.21 -0.14 -0.06 0.09 -0.07 -0.01 -0.03 0.33 -0.35 -0.14 0.09 -0.31 0.20 0.06
## Q05 0.56 0.10 -0.07 0.14 -0.41 -0.18 -0.05 0.09 0.26 0.03 -0.29 0.16 0.19 0.46 -0.03 0.10 -0.05 0.02
## Q06 0.56 0.09 0.57 -0.04 0.18 0.02 -0.01 0.04 0.00 -0.01 -0.13 0.20 0.22 -0.07 0.11 -0.20 -0.15 0.03
## Q07 0.68 0.04 0.25 0.11 0.17 -0.07 0.03 0.05 -0.08 0.12 -0.28 0.20 -0.01 -0.21 -0.02 0.25 0.04 -0.14
## Q08 0.55 0.40 -0.32 -0.42 0.13 0.10 -0.06 -0.06 0.01 -0.04 -0.09 0.03 -0.02 0.04 -0.04 -0.03 0.10 0.05
## 009 -0.28 0.63 -0.01 0.10 0.18 -0.25 0.00 -0.01 0.16 0.28 -0.26 -0.38 -0.17 -0.05 0.11 -0.09
## Q10 0.44 0.04 0.37 -0.09 -0.35 0.22 0.44 0.02 0.32 -0.26 -0.10 -0.23 -0.14 -0.15 -0.11 -0.03 0.07 -0.02
## Q11 0.65 0.25 -0.20 -0.41 0.12 0.18 -0.02 0.02 0.08 -0.16 0.02 0.03 0.03 0.03 -0.01 -0.09 -0.03 0.03
## Q12 0.67 -0.05 0.04 0.24 0.04 -0.09 -0.13 0.05 0.05 -0.13 0.21 -0.08 -0.43 0.21 0.10 0.09
## Q13 0.67 0.07 0.29 0.00 0.14 0.04 -0.22 0.00 0.08 -0.20 0.26 -0.08 0.01 0.09 0.15 0.13
## Q14 0.66 0.03 0.19 0.14 0.09 -0.04 -0.09 -0.04 -0.14 0.19 0.07 -0.27 0.11 0.19 -0.34 -0.25 0.33 -0.11
## Q15 0.59 0.01 0.12 -0.11 -0.09 0.30 0.33 -0.06 -0.25 0.42 0.10 0.09 -0.10 0.18 0.18 -0.04 -0.13 -0.09
```
## Q16 0.68 0.01 -0.14 0.08 -0.32 -0.01 0.13 -0.11 -0.18 0.19 0.15 -0.18 0.10 -0.10 0.04 0.21 -0.02 0.21 ## Q17 0.64 0.33 -0.20 -0.35 0.09 0.06 -0.04 0.03 -0.04 0.01 0.02 -0.03 -0.01 0.00 -0.05 0.19 0.01 0.02 ## Q18 0.70 0.03 0.29 0.13 0.17 -0.09 -0.11 0.05 -0.07 -0.11 0.07 -0.11 0.09 -0.03 0.02 0.00 -0.04 0.47 ## Q19 -0.43 0.39 0.09 -0.02 -0.14 0.06 -0.03 0.69 0.06 0.16 0.30 0.07 0.05 -0.07 -0.14 0.01 -0.06 0.00 ## Q20 0.44 -0.20 -0.42 0.28 0.34 0.02 0.34 0.05 0.32 0.03 0.18 0.03 0.18 0.03 0.10 -0.20 -0.09 0.01 ## Q21 0.66 -0.05 -0.20 0.27 0.25 -0.13 0.18 0.13 0.12 0.06 -0.02 0.05 0.01 -0.16 -0.09 0.24 0.18 -0.07 ## Q22 -0.30 0.47 -0.13 0.37 0.06 0.11 0.26 0.16 -0.45 -0.39 -0.14 -0.07 0.10 0.14 0.11 0.00 0.05 -0.06 ## Q23 -0.14 0.37 -0.03 0.51 0.00 0.62 -0.26 -0.23 0.17 0.08 -0.01 0.12 -0.02 -0.06 -0.14 0.05 -0.03 0.06 ## PC19 PC20 PC21 PC22 PC23 h2 u2 com ## Q01 0.16 0.03 -0.21 0.02 0.00 1 0.0e+00 6.0 ## Q02 0.02 0.00 -0.02 0.02 0.02 1 6.7e-16 6.3 ## Q03 0.07 0.05 0.00 -0.03 0.04 1 1.2e-15 4.3 ## Q04 -0.22 0.01 0.07 -0.01 0.02 1 1.1e-16 4.9 ## Q05 -0.04 -0.02 -0.02 0.02 0.02 1 1.0e-15 5.4 ## Q06 0.09 -0.08 0.10 -0.28 -0.15 1 1.0e-15 4.5 ## Q07 0.16 0.24 0.10 0.22 0.12 1 1.2e-15 4.1 ## Q08 0.14 -0.11 0.04 0.23 -0.33 1 1.1e-15 5.7 ## Q09 -0.07 -0.05 0.03 0.00 0.04 1 5.6e-16 4.9 ## Q10 -0.01 0.04 -0.03 0.02 -0.04 1 3.3e-16 7.8 ## Q11 0.13 -0.15 0.09 -0.04 0.40 1 6.7e-16 4.1 ## Q12 0.34 0.06 -0.01 -0.11 -0.05 1 1.1e-16 3.9 ## Q13 -0.31 -0.09 0.13 0.13 -0.02 1 0.0e+00 4.2 ## Q14 0.04 0.06 0.03 -0.02 0.03 1 7.8e-16 4.4 ## Q15 -0.02 -0.07 -0.21 0.08 0.03 1 6.7e-16 5.5 ## Q16 -0.02 -0.06 0.37 -0.06 -0.03 1 0.0e+00 4.0 ## Q17 -0.19 0.35 -0.14 -0.28 -0.04 1 6.7e-16 4.5 ## Q18 -0.09 0.01 -0.22 0.19 0.05 1 5.6e-16 3.3 ## Q19 0.05 0.00 0.03 0.05 -0.02 1 2.2e-16 3.4 ## Q20 -0.02 0.20 0.09 0.07 -0.04 1 6.7e-16 8.5 ## Q21 -0.03 -0.35 -0.17 -0.14 -0.02 1 1.0e-15 4.5 ## Q22 0.00 0.01 0.01 -0.02 0.00 1 3.3e-16 6.9 ## Q23 -0.01 0.00 0.00 -0.02 0.00 1 5.6e-16 4.1 ## ## PC1 PC2 PC3 PC4 PC5 PC6 PC7 PC8 PC9 PC10 PC11 PC12 PC13 PC14 PC15 PC16 PC17 PC18 ## SS loadings 7.29 1.73 1.32 1.23 0.99 0.89 0.81 0.78 0.75 0.72 0.69 0.67 0.61 0.58 0.55 0.52 0.51 0.45 ## Proportion Var 0.32 0.08 0.06 0.05 0.04 0.04 0.04 0.03 0.03 0.03 0.03 0.03 0.03 0.03 0.02 0.02 0.02 0.02 ## Cumulative Var 0.32 0.39 0.45 0.50 0.55 0.58 0.62 0.65 0.69 0.72 0.75 0.78 0.80 0.83 0.85 0.88 0.90 0.92 ## Proportion Explained 0.32 0.08 0.06 0.05 0.04 0.04 0.04 0.03 0.03 0.03 0.03 0.03 0.03 0.03 0.02 0.02 0.02 0.02 ## Cumulative Proportion 0.32 0.39 0.45 0.50 0.55 0.58 0.62 0.65 0.69 0.72 0.75 0.78 0.80 0.83 0.85 0.88 0.90 0.92 ## PC19 PC20 PC21 PC22 PC23 ## SS loadings 0.42 0.41 0.38 0.36 0.33 ## Proportion Var 0.02 0.02 0.02 0.02 0.01 ## Cumulative Var 0.94 0.95 0.97 0.99 1.00 ## Proportion Explained 0.02 0.02 0.02 0.02 0.01 ## Cumulative Proportion 0.94 0.95 0.97 0.99 1.00 ## ## Mean item complexity = 5 ## Test of the hypothesis that 23 components are sufficient. ## ## The root mean square of the residuals (RMSR) is 0 ## ## Fit based upon off diagonal values = 1

*# without pipe* plot(pc1\$values, type = "b")

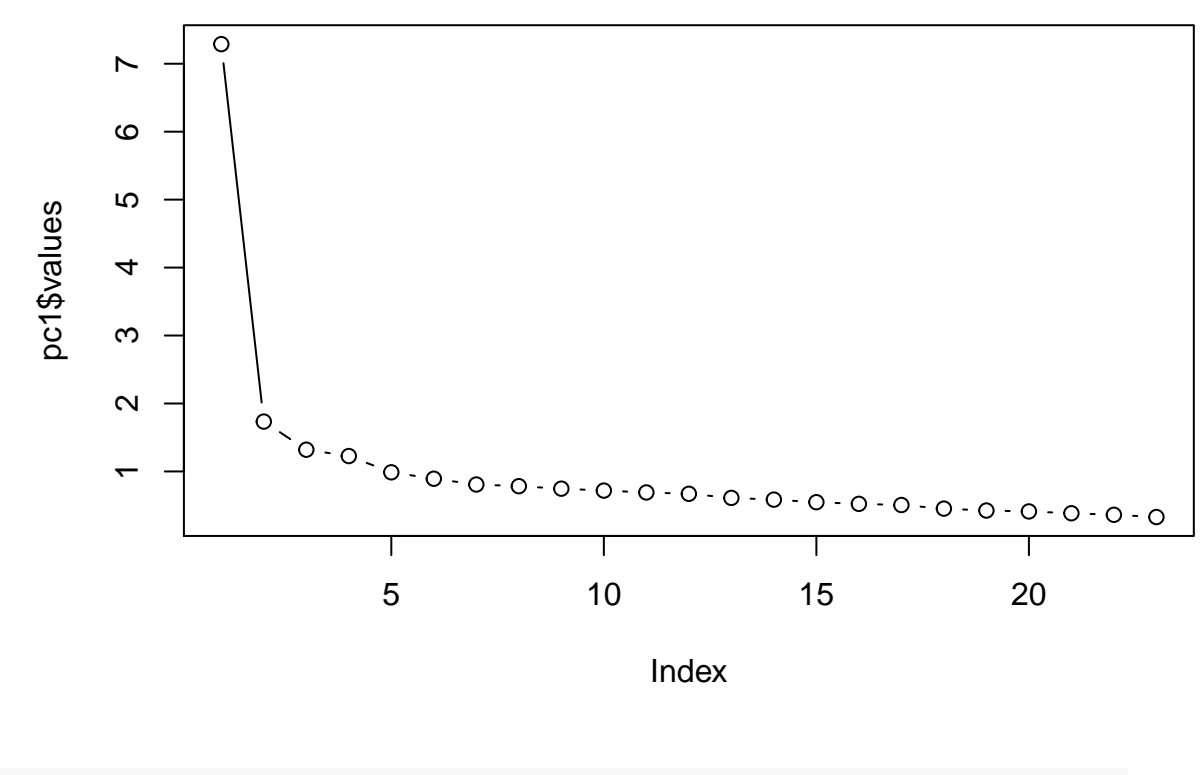

# **Subtask 2**

*# with pipe # pc1\$values %>% plot(type = "b")*

pc1\$values accesses object values in the output of our PCA. type = "b" means, that points and lines should be plotted (**b**oth).

**Subtask 3** The scree plot gets to a more or less horizontal form quite fast, especially after the 4th factor. Moreover we have four eigenvalues above 1, what would be congruent with the Kaiser Criterion. Jollifes Criterion would suggest to extract 10 factors on the other hand. We would keep on going with four factors at this point, because of the congruence of the scree plot and Kaiser Criterion. There is no objective decision but we can evaluate it by looking at the *communalities*.

Looking at the scree plot we could also have the impression of two factors beeing adequate. Don't hesitate to try that also.

```
# Analysis with four factors
pc2 <- psych::principal(raq_data, nfactors = 4, rotate = "none")
```
# *# Output*

pc2

**Subtask 4**

```
## Principal Components Analysis
## Call: psych::principal(r = raq_data, nfactors = 4, rotate = "none")
## Standardized loadings (pattern matrix) based upon correlation matrix
## PC1 PC2 PC3 PC4 h2 u2 com
## Q01 0.59 0.18 -0.22 0.12 0.43 0.57 1.6
## Q02 -0.30 0.55 0.15 0.01 0.41 0.59 1.7
## Q03 -0.63 0.29 0.21 -0.07 0.53 0.47 1.7
## Q04 0.63 0.14 -0.15 0.15 0.47 0.53 1.3
## Q05 0.56 0.10 -0.07 0.14 0.34 0.66 1.2
## Q06 0.56 0.10 0.57 -0.05 0.65 0.35 2.1
## Q07 0.69 0.04 0.25 0.10 0.55 0.45 1.3
## Q08 0.55 0.40 -0.32 -0.42 0.74 0.26 3.5
## Q09 -0.28 0.63 -0.01 0.10 0.48 0.52 1.5
## Q10 0.44 0.03 0.36 -0.10 0.33 0.67 2.1
## Q11 0.65 0.25 -0.21 -0.40 0.69 0.31 2.2
## Q12 0.67 -0.05 0.05 0.25 0.51 0.49 1.3
## Q13 0.67 0.08 0.28 -0.01 0.54 0.46 1.4
## Q14 0.66 0.02 0.20 0.14 0.49 0.51 1.3
## Q15 0.59 0.01 0.12 -0.11 0.38 0.62 1.2
## Q16 0.68 0.01 -0.14 0.08 0.49 0.51 1.1
## Q17 0.64 0.33 -0.21 -0.34 0.68 0.32 2.4
## Q18 0.70 0.03 0.30 0.13 0.60 0.40 1.4
## Q19 -0.43 0.39 0.10 -0.01 0.34 0.66 2.1
## Q20 0.44 -0.21 -0.40 0.30 0.48 0.52 3.2
## Q21 0.66 -0.06 -0.19 0.28 0.55 0.45 1.6
## Q22 -0.30 0.47 -0.12 0.38 0.46 0.54 2.8
## Q23 -0.14 0.37 -0.02 0.51 0.41 0.59 2.0
##
## PC1 PC2 PC3 PC4
## SS loadings 7.29 1.74 1.32 1.23
## Proportion Var 0.32 0.08 0.06 0.05
## Cumulative Var 0.32 0.39 0.45 0.50
## Proportion Explained 0.63 0.15 0.11 0.11
## Cumulative Proportion 0.63 0.78 0.89 1.00
##
## Mean item complexity = 1.8
## Test of the hypothesis that 4 components are sufficient.
##
## The root mean square of the residuals (RMSR) is 0.06
## with the empirical chi square 4006.15 with prob < 0
##
## Fit based upon off diagonal values = 0.96
# mean communality
pc2$communality %>% mean()
```
## [1] 0.5031663

The mean communality of .503 is below .60, which the recommended threshold of Kaiser Criterion for samples above 250 subjects. Field (2012) considers this value acceptable, because our sample is way bigger than that (n=2571). So our cut off values will presumably passed in this case. We can also interprete our scree plot as an hint to extract 4 factors.

```
items_parallel <- psych::fa.parallel(raq_data, fa = "pc")
```
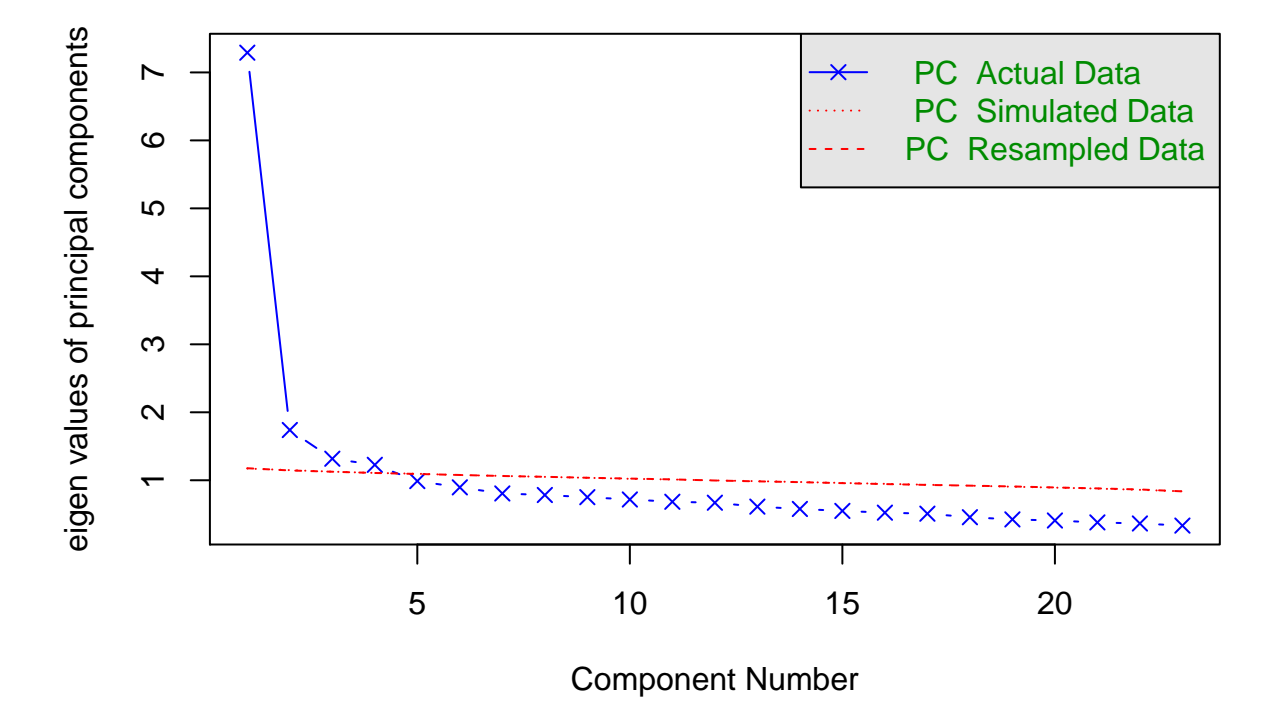

# **Parallel Analysis Scree Plots**

#### **Subtask 5**

## Parallel analysis suggests that the number of factors = NA and the number of components = 4

For PCA also our parallel analysis recommends the extraction of four *components*.

**Subtask 6** Our model has an fit index of 0.96, which is considered a good fit.

# **5) Rotation and scores**

Factor rotation is an important step in factor analysis, that allows us to separate factors more clearly from each other. This works by a sort of multidimensional rotation of the coordinate system of the factors. There are two types of rotation:

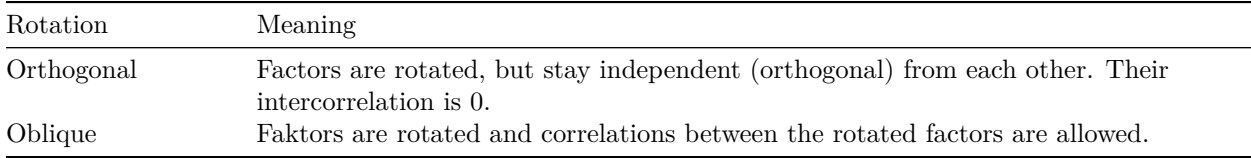

Find more about this in Field (2012) chapter 17.3.9

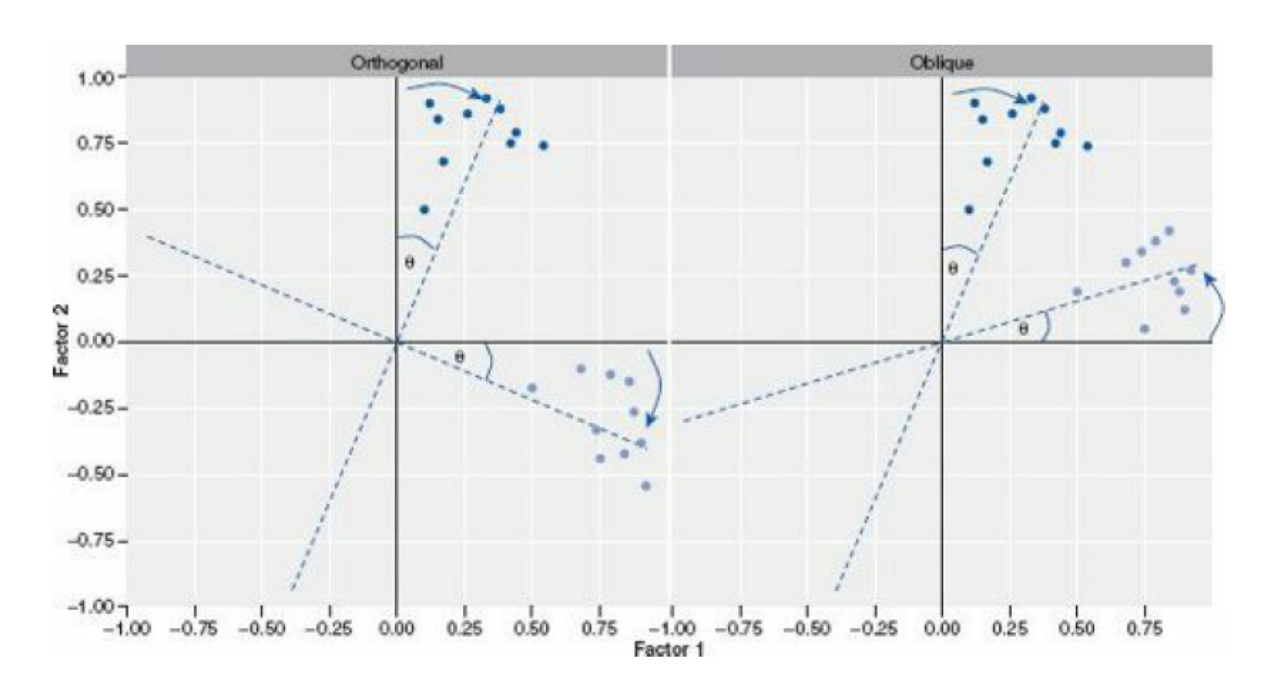

Figure 4: **Figure**: Screenshot from Field (2012), p. 871, to explain factor rotation. You see the correlation with factor 1 on the x-axis and the correlation with factor 2 on the y-axis. The axes are rotated to maximise the correlation with *one* of the factors and at the same time to minimize the correlations with all the other factors

- 1. Make a new PCA and use rotate = "varimax" to get factor rotation. This will make an orthogonal rotation. Store the result and name it pc3.
	- a) Generate the output via print.psych(). If you add the arguments cut = 0.3 and sort = TRUE, only factor loadings above 0.3 are shown and the factors are sorted by factor loading.
- 2. Repeat the steps of 1. but add rotate = "oblimin" this time, store the result and name it pc4.
	- a) Again, get the output using print.psych().
	- b) compare the new output with pc3.
	- c) Find the correlations of the four factors in the output of pc4.
- 3. Take a look at the questions of RAQ and how they were clustered in pc4 into factors.
	- a) Does the combination of items to factors make sense to you? Can you find a common content in the combined questions?
	- b) What would you call the factors? Name them.
	- c) Makes it sense to let the factors correlate? In other words, does oblique rotation make sense?
	- d) If you think of the content they have: Do the correlations found between the four factors make sense?
- 4. *Factor Scores* indicate the level of our obervations in our factors. Extract the *Factor Scores* from our output (\$scores) and add them to our data object giving them adequate names. Give a meaningful name to our newly structured data object. \*\*Take care: We can only find our factor scores in our ouput object, when we used raw data to do the factor analysis. If we started using a correlation matrix, they are not computed.
	- a) Do you have any idea what we could use factor scores for?

# **Solutions**

```
# do the analysis
pc3 <- psych::principal(raq_data, nfactors = 4, rotate = "varimax")
# show the output
print.psych(pc3, cut = 0.3, sort = TRUE)
```
# **Subtask 1**

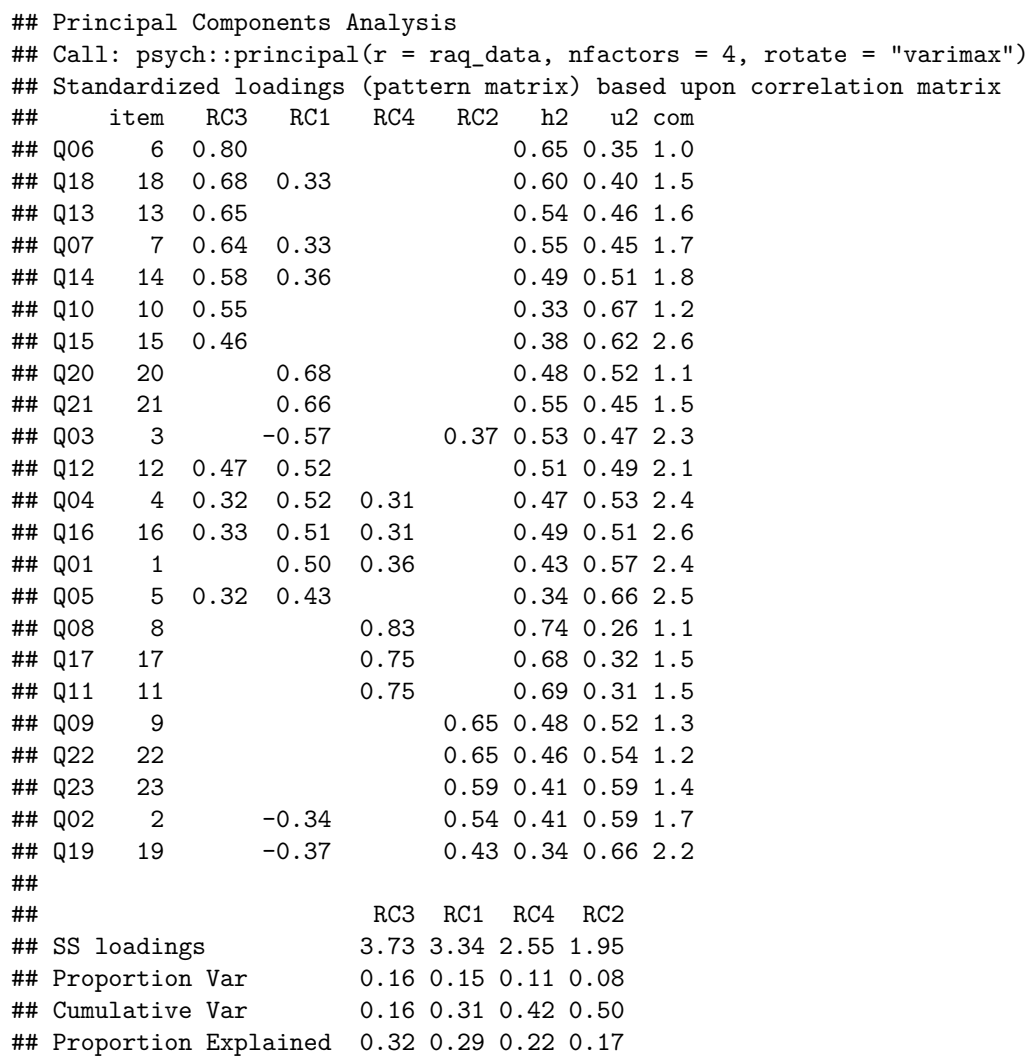

```
## Cumulative Proportion 0.32 0.61 0.83 1.00
##
## Mean item complexity = 1.8
## Test of the hypothesis that 4 components are sufficient.
##
## The root mean square of the residuals (RMSR) is 0.06
## with the empirical chi square 4006.15 with prob < 0
##
## Fit based upon off diagonal values = 0.96
```
*# do the analysis* pc4 <- psych::principal(raq\_data, nfactors = 4, rotate = "oblimin")

```
# show the output
print.psych(pc4, cut = 0.3, sort = TRUE)
```
**Subtask 2**

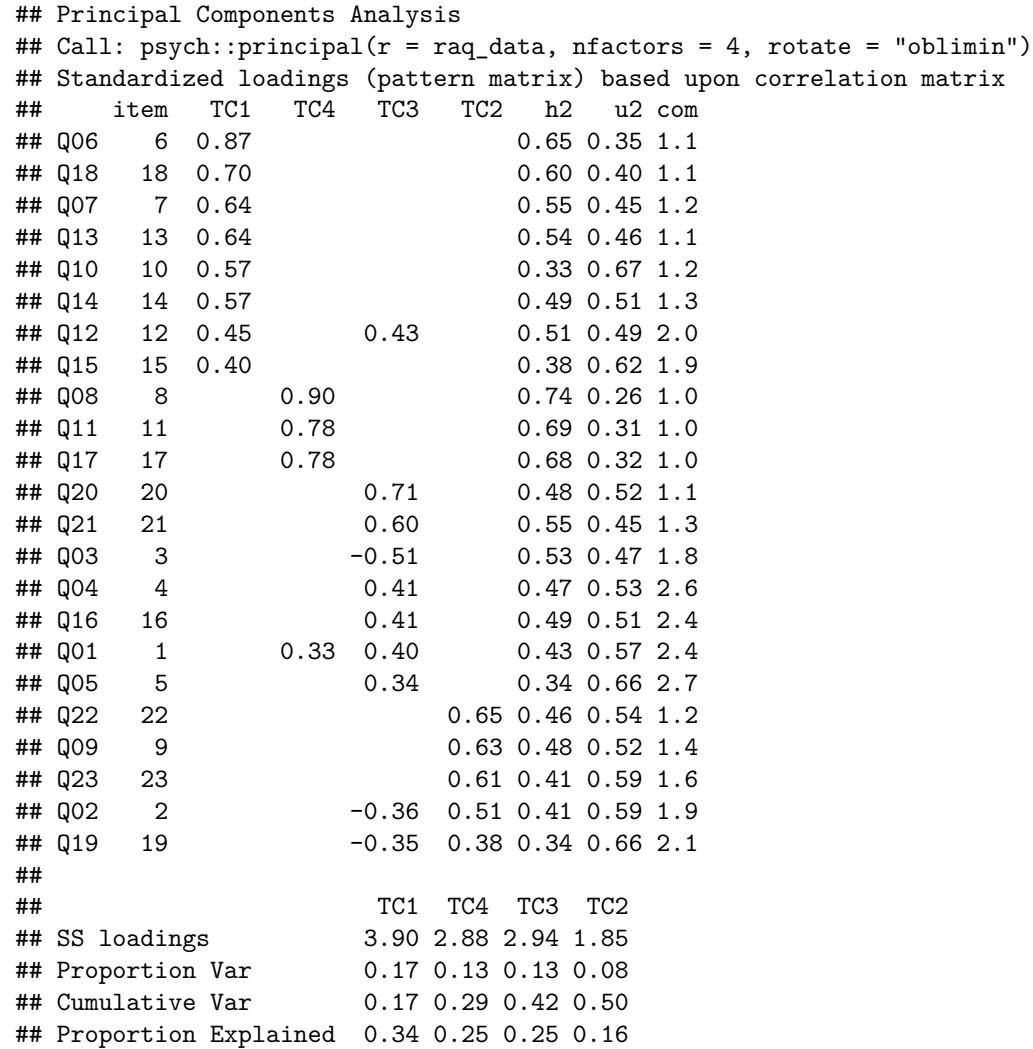

```
## Cumulative Proportion 0.34 0.59 0.84 1.00
##
## With component correlations of
## TC1 TC4 TC3 TC2
## TC1 1.00 0.44 0.36 -0.18
## TC4 0.44 1.00 0.31 -0.10
## TC3 0.36 0.31 1.00 -0.17
## TC2 -0.18 -0.10 -0.17 1.00
##
## Mean item complexity = 1.6
## Test of the hypothesis that 4 components are sufficient.
##
## The root mean square of the residuals (RMSR) is 0.06
## with the empirical chi square 4006.15 with prob < 0
##
## Fit based upon off diagonal values = 0.96
```
**Subtask 3** The factors found seem to be meaningful. Field names them: 1. Fear of computers (TC1) 2. Fear of statistics (TC4) 3. Fear of mathematics (TC3) 4. Peer evaluation (TC2)

As all of the factors are variations of some type of fear, accepting correlations between them make sense. So it's adequate to run oblique rotation.

The relatively high intercorrelations of TC1, TC3, and TC4 also make sense, because they are conceptually close to each other. This holds also for the low correlations they have with TC2.

```
# extract factor scores from the result object
scores <- pc4$scores
# we set meaningful columng names
colnames(scores) <- c("fear_comp", "fear_stats", "fear_math", "fear_peer_eval")
# we add the factor scores to our data table
raq_data_scores <- cbind(raq_data, scores)
```
**Subtask 4** We could use the factor scores f. e. in a regression, where we use them as predictors (explanatory variables).

# **6) Differences between PCA and EFA**

The most significant difference was mentioned above already. Here we want to focus on a more practical aspect.

- 1. Conduct an EFA using the command fa() of package psych(). Use the same arguments you had in pc2, also without rotation. The commands have the same structure. Store the result and name it fa1.
- 2. Run a second EFA and ectract 10 factors this time. This would be the recommendation of the Joliffes Criterion. Store the result and name it fa2.
- 3. Run another PCA and extract 10 factors without rotationg them. Store the result and name it pc5.
- 4. Use the function head() to inspect the factor scores of the first 6 subjects (observations).

a) Compare the factor scores of the first four factors in the results of fa1 and fa2.

- b) Compare the factor scores of the first four factors in the results of pc2 and pc5.
- c) Is there anything special, you notice?

## **Solutions**

fa1  $\leftarrow$  psych::fa(raq\_data, nfactors = 4, rotate = "none")

#### **Subtask 1**

fa2 <- psych::fa(raq\_data, nfactors = 10, rotate = "none")

#### **Subtask 2**

pc5 <- psych::principal(raq\_data, nfactors = 10, rotate = "none")

#### **Subtask 3**

# *# a)* fa1\$scores %>% head()

#### **Subtask 4**

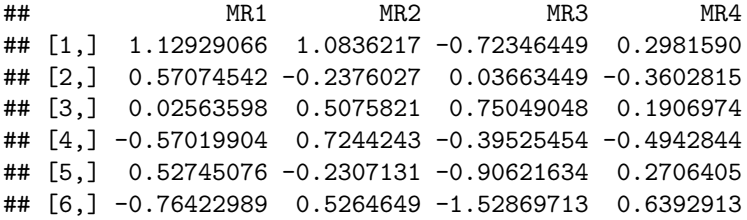

fa2\$scores %>% head()

## MR1 MR2 MR3 MR4 MR5 MR6 MR7 MR8 MR9 ## [1,] 1.12943990 1.1754210 1.5165187 -0.3294827 0.78782142 0.36858800 -0.1284385 -0.3053437 0.38153323 ## [2,] 0.51951224 -0.6122700 -0.7116855 -0.4328797 -0.10022246 -1.73018927 -0.7531633 0.8295174 -0.13879063 ## [3,] 0.04541655 0.9161946 -0.3185354 0.8132163 0.03427845 0.68250188 0.1819962 -0.3799708 -0.20212167 ## [4,] -0.50369767 -0.1195866 -0.5110000 -1.3275876 0.55824535 -0.33766887 0.7341396 0.0557121 1.4 ## [5,] 0.52633649 -0.5311493 -0.3801560 -0.9411793 -1.25620231 -0.03242136 0.5857954 -0.5896305 -0.05816587 ## [6,] -0.98203326 1.2499543 0.8345435 -0.4954983 -2.01377386 -1.27413668 -1.7633160 0.1322869 -0.5 ## MR10 ## [1,] 0.230225683

## [2,] -0.005372166 ## [3,] 0.585253089 ## [4,] 0.036917681 ## [5,] -0.017913949 ## [6,] -0.284332291

*# b)* pc2\$scores %>% head()

## PC1 PC2 PC3 PC4 ## [1,] 1.173758797 1.1108958 -1.2891595 -0.38759096 ## [2,] 0.570078292 -0.1798303 0.3251963 -0.01212751 ## [3,] 0.006509094 0.8039893 0.5184742 0.60730398 ## [4,] -0.637584856 0.5108495 -0.4696227 -0.83510173 ## [5,] 0.587687572 -0.3888630 -0.7160384 -0.43247530 ## [6,] -0.881833937 0.4708284 -1.8625047 -0.14544207

pc5\$scores %>% head()

## PC1 PC2 PC3 PC4 PC5 PC6 PC7 PC8 PC9 ## [1,] 1.173758797 1.1108958 -1.2891595 -0.38759096 1.2087498 -1.5574909 1.36766911 0.1323084 0. ## [2,] 0.570078292 -0.1798303 0.3251963 -0.01212751 -0.9560550 0.4647447 -2.35726972 -1.1039647 0.91390155 ## [3,] 0.006509094 0.8039893 0.5184742 0.60730398 0.3325874 1.9422485 -0.14897081 1.4778462 -0.52167057 ## [4,] -0.637584856 0.5108495 -0.4696227 -0.83510173 0.8847922 -0.2008793 -1.80490370 -0.6602219 0.49637945 ## [5,] 0.587687572 -0.3888630 -0.7160384 -0.43247530 -1.2150603 -0.6986948 0.44799485 -1.0063365 -0.21356327 ## [6,] -0.881833937 0.4708284 -1.8625047 -0.14544207 -1.2126434 -0.4977185 -0.09233893 0.7480276 -1.98850052 ## PC10 ## [1,] -0.5007619  $\#$   $[2,] -2.0517548$ ## [3,] 0.6393485 ## [4,] 1.0952371 ## [5,] 0.8121233 ## [6,] -2.0131043

The factor scores of the first four factors differ between fa1 and fa2, wheras they keep the same in pc2 and pc5.

# **7) Rendering**

Render or knit your Rmd file using the shortcut  $strg + shift + k$  (Windows) or cmd + shift + k. If that works: Well done! If not, look at the error message, in special the lines in the syntax, where the error occured. Correct the error and start over again. We can help you in our exercise hour.

# **Literature**

*Annotation*: This exercise sheet is based in part on the exercises from the textbook *Dicovering Statistics Using R* (Field, Miles & Field, 2012). We modified it for the purpose of this exercise and actualized the R-Code.

Field, A., Miles, J., & Field, Z. (2012). *Discovering Statistics Using R*. London: SAGE Publications Ltd.